# **Intelligent Positioner** GIP -101A User's Manual

User's Manual Ver.1.1 **Manual** Ver.1.1

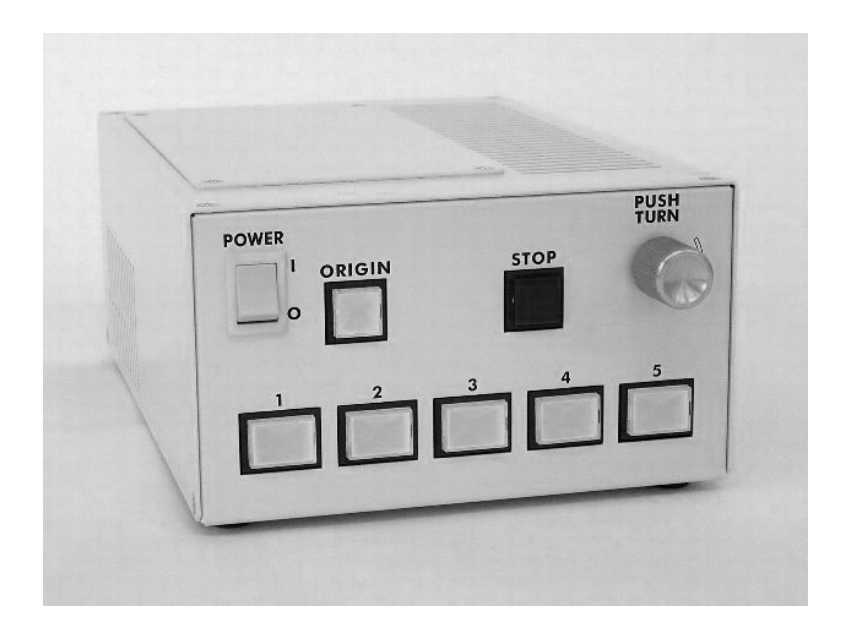

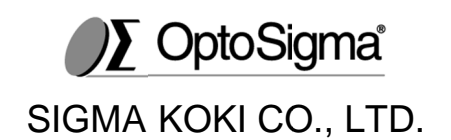

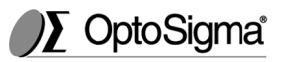

# Application

This user's manual is applied for GIP This manual is February GIP-101A Intelligent Positioner. 101A Intelligent Positioner.

# Revision History Revision History

First version

February 2nd, 2018

# Notes regarding these materials

- These materials are intended as a reference to assist our customers in the These materials are intended as a reference to assist our customers in<br>use of the SIGMAKOKI CO., LTD. products that are best suited for the<br>customer's application; they do not convey any license under any customer's application; they do not convey These materials are intended as a reference to assist our customers in the<br>use of the SIGMAKOKI CO., LTD. products that are best suited for the<br>customer's application; they do not convey any license under any<br>intellectual CO., LTD. or a third party. Example of the state of the contained the contained on History<br>the version of the Signal Contained Contained Signal These materials are intended to the SiGMAKOKI Contained Signal Contained Signal Signal Signal Contained di User's<br>
User's<br>
Or GIP-101A Intelligent Positioner.<br>
Butuary 2nd, 2018<br>
Butuary 2nd, 2018<br>
Butuary 2nd, 2018<br>
Example 18 are articled for<br>
D., LTD. products that are best suited for<br>
or any other rights, belonging to SIGMA 101A Intelligent Positioner.<br>2nd, 2018<br>these materials<br>a reference to assist our custome.<br>products that are best suited for<br>ot convey any license under any Use<br>
ed for GIP-101A Intelligent Positioner.<br>
February 2nd, 2018<br>
Pedruary 2nd, 2018<br>
Pedruary 2nd, 2018<br>
Ended as a reference to assist our customer<br>
I CO., LTD. products that are best suited for<br>
they do not convey any l User's Manual<br>
2016<br>
2016<br>
2017<br>
2017<br>
2018<br>
2018<br>
2018<br>
2018<br>
2018<br>
2018<br>
2018<br>
2018<br>
2018<br>
2018<br>
2018<br>
2018<br>
2018<br>
2018<br>
2018<br>
2018<br>
2018<br>
2018<br>
2018<br>
2018<br>
2018<br>
2018<br>
2019<br>
2019 In the User of the SIGMAKOKI CO., LTD. p is in the state of the state of the state of the state of the state of the state of the state and the state metals are intended as a reference to assist our customers in the of the SIGMAKOKI CO., LTD. products that are bes
- SIGMA KOKI CO., LTD. assumes no responsibility for any damages, or infringement of any third data, diagram, charts, programs, or algorithms contained in these materials. oerty rights, or any other rights, belonging to {<br>third party.<br>O., LTD. assumes no responsibility for any d<br>any third-party's rights, originating in the use D. assumes no responsibility for any damages<br>rd-party's rights, originating in the use of any p<br>programs, or algorithms contained in these<br>ed in these materials, including product data, I party.<br>I party.<br>LTD. assumes no responsibility for any damages, or<br>third-party's rights, originating in the use of any product
- All information contained in these materials, including product data, All information contained in these materials, including product data,<br>diagrams, charts, programs and algorithms represents the information on diagrams, charts, programs and algorithms represents the information on<br>our products at the time of publication of these materials, and are subject to our products at the time of publication of these materials, and are subject to<br>change without notice due to product improvements or for other reasons by SIGMA KOKI CO., LTD.
- The prior written approval of SIGMA KOKI CO., LTD. is required to reprint or reproduce in whole or in p notice due to product improvements or for other reasons by<br>O., LTD.<br>h approval of SIGMA KOKI CO., LTD. is required to reprint<br>whole or in part any of these materials.

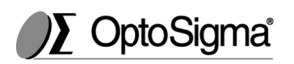

# **Table of Contents**

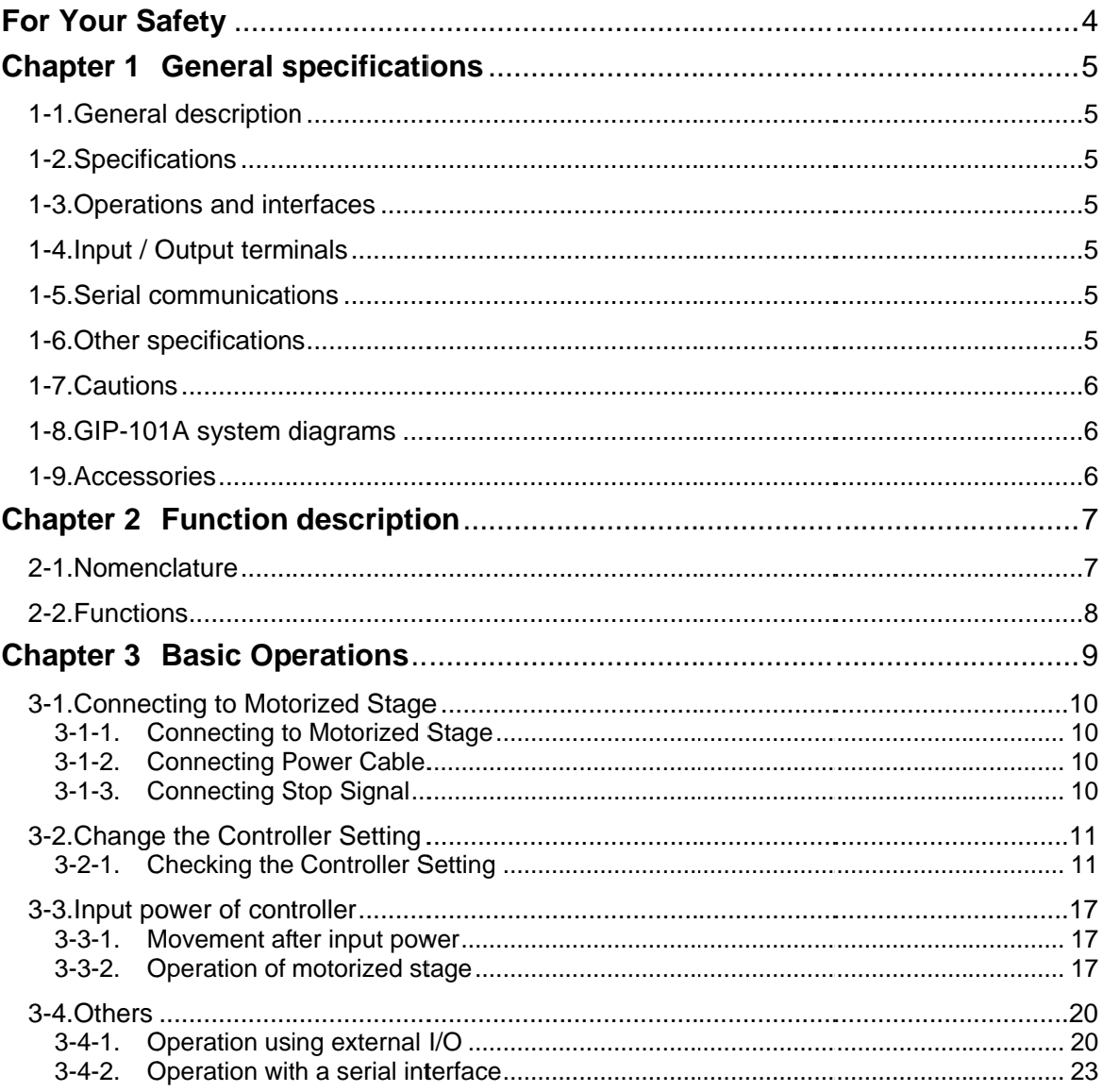

. This user's manual is conforming to the software Version 1.24 or later versions.

# **For Your Safety For**

Before using this product, read this manual and any warnings or cautions in the documentation provided. This manual contains instructions that must be followed to prevent damage to property or possible injury to yourself or to others. this product, read this manual and any warnings or cautions in<br>n provided. This manual contains instructions that must be follo<br>age to property or possible injury to yourself or to others. be followed to Before using this product, read this manual and any warnings or cautions in the documentation provided. This manual contains instructions that must be followed prevent damage to property or possible injury to yourself or t

# On the Symbols Used in This Manual

The symbols below are used in this manual or on the product to indicate precautions that must be followed to prevent possible injury or damage to property. Take the time to understand these symbols before reading the rest of the manual. The symbols below are used in this manual or on the product to indicate<br>precautions that must be followed to prevent possible injury or damage to property.<br>Take the time to understand these symbols before reading the rest

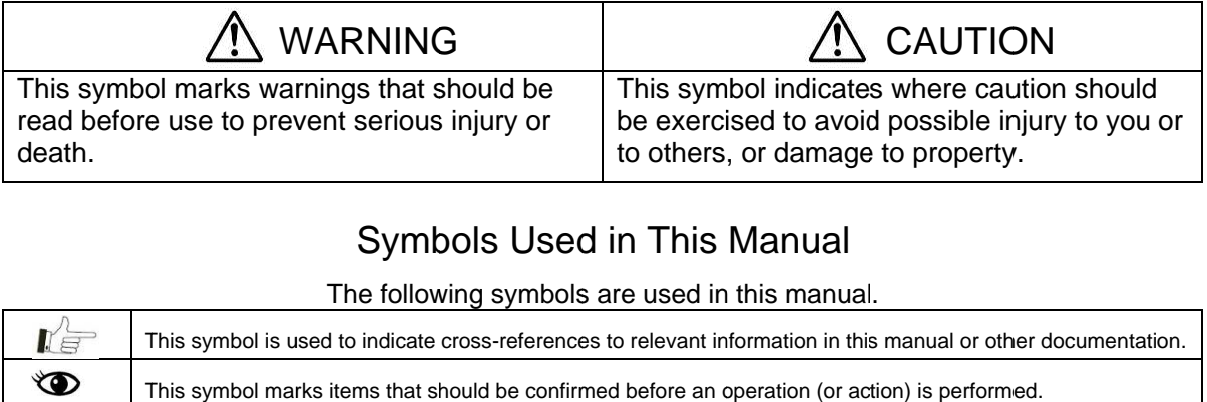

# Symbols Used in This Manual Symbols Used

The following symbols are used in this manual.

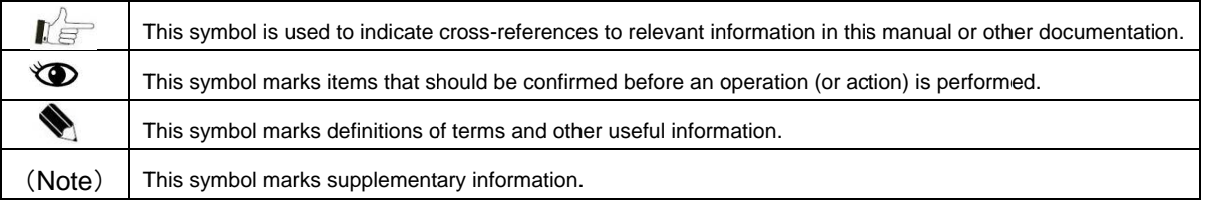

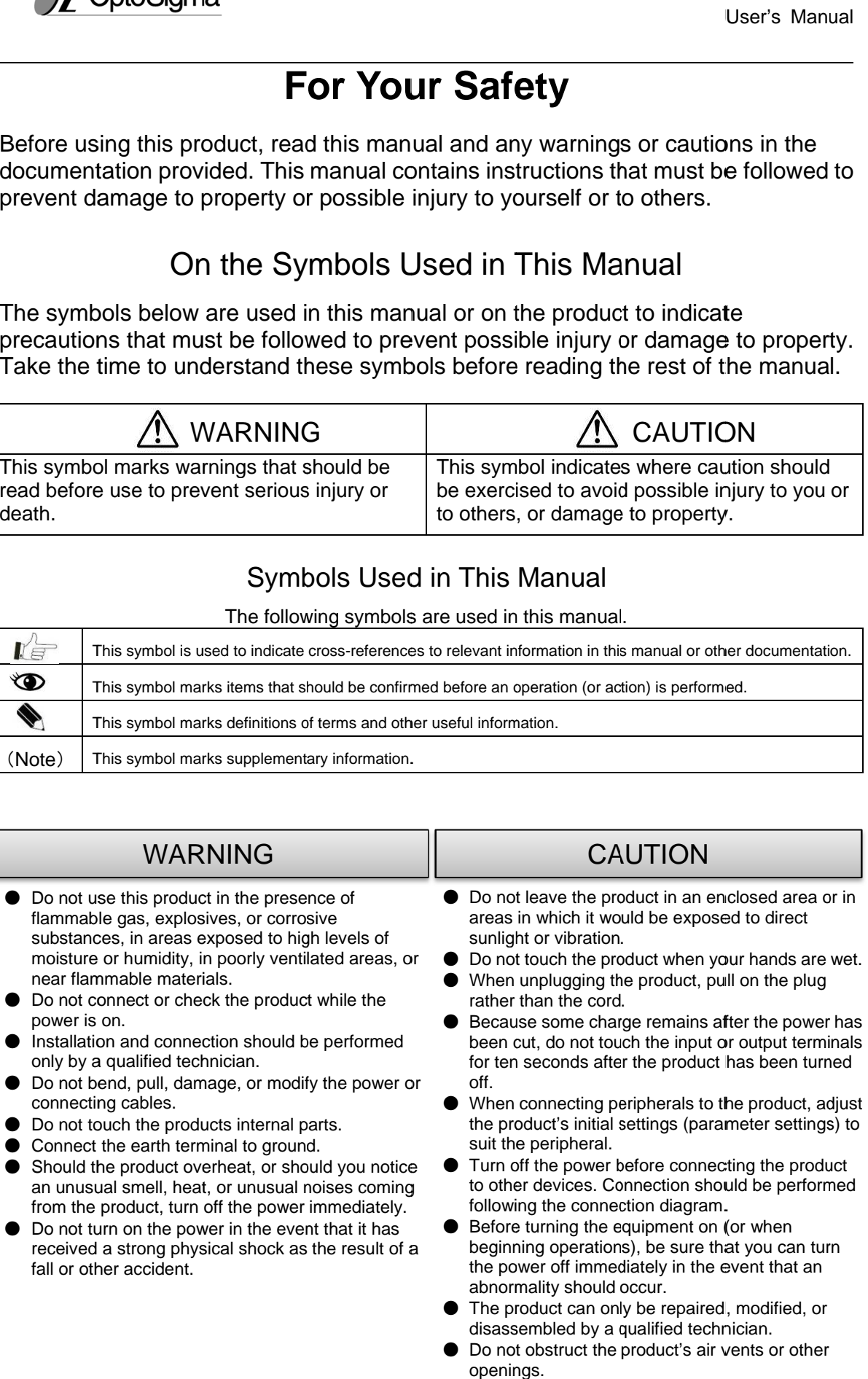

openings.

disassembled by a qualified technician. disassembled a qualified technician. ● Do not obstruct the product's air vents or other

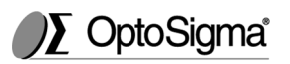

### **Chapter 1 1 General specifications specifications**

# **1-1. General description**

This product is a motorized stage controller with built-in micro-stepping driver<br>for 5-phase stepping motors.<br>■ Power supply Single phase 100 - 240V (+/-10%) 50 / 60 Hz for 5-phase stepping motors. phase

# **1-2. S Specifications pecifications**

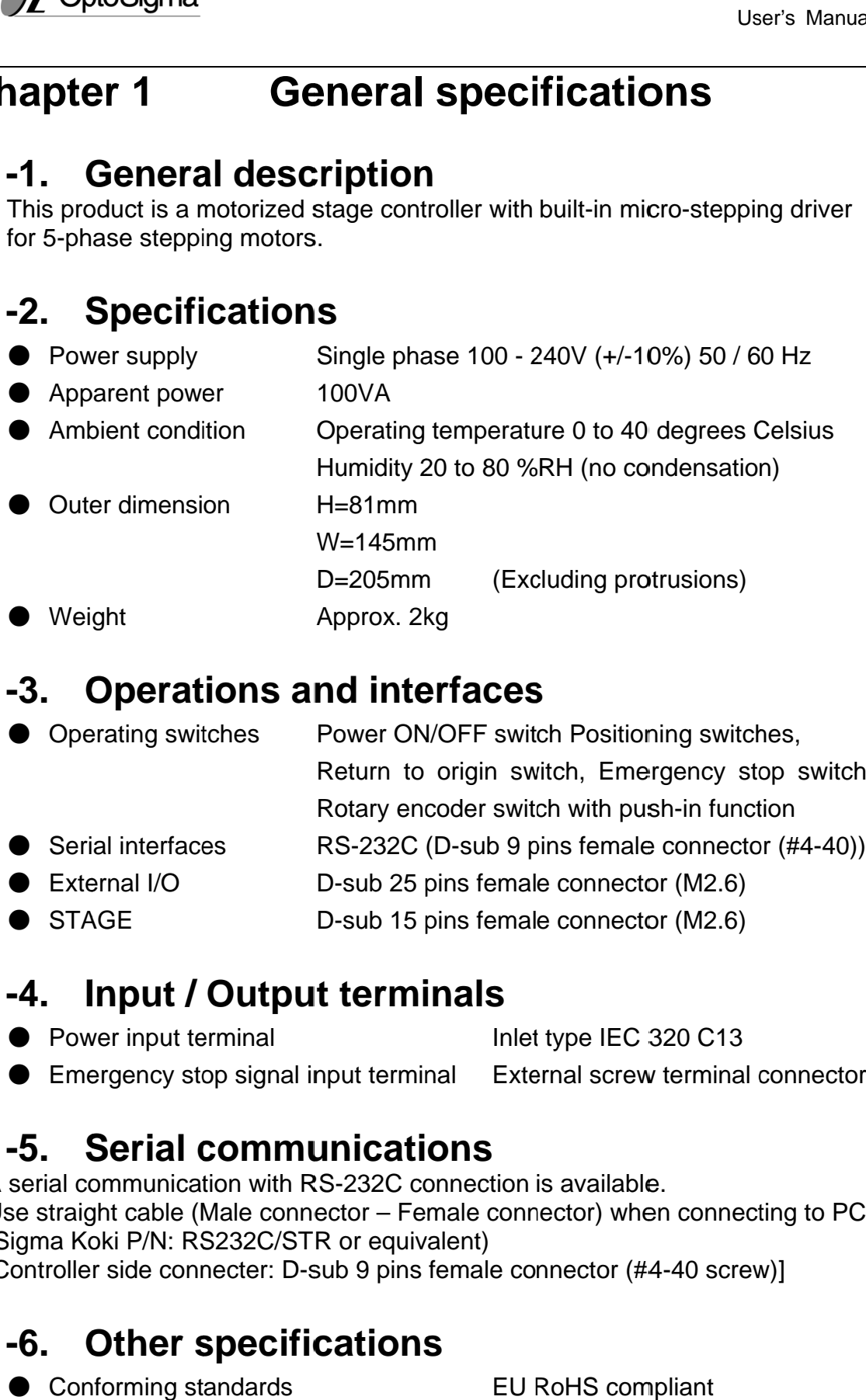

# **1-3. Operations and interfaces Operations and interfaces**

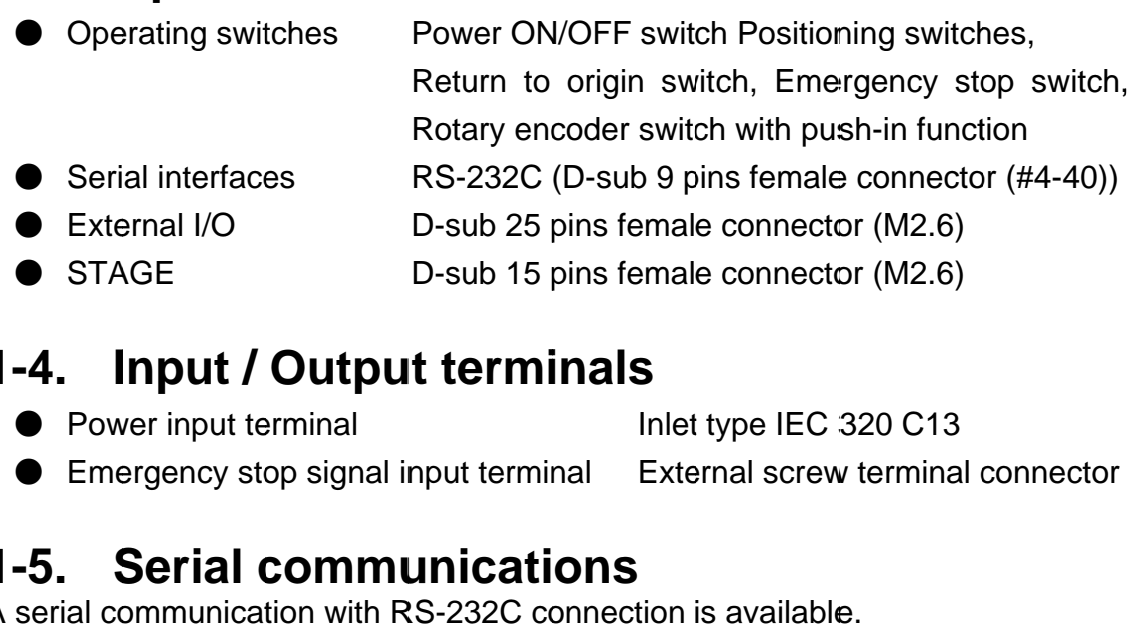

# **1-4. Input / Output terminals Input**

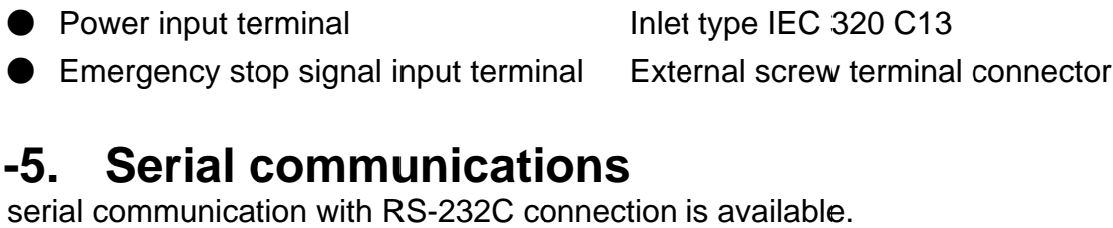

# **1-5. Serial communications** ● Emergency stop signal input terminal External screw t<br>1-5. Serial communications<br>A serial communication with RS-232C connection is available.

Use straight cable (Male connector – Female connector) when connecting to PC. (Sigma Koki P/N: RS232C/STR or equivalent) (Sigma Koki P/N: RS232C/STR or equivalent)<br>[Controller side connecter: D-sub 9 pins female connector (#4 232C connection is available.<br>
tor – Female connector) when cor<br>
or equivalent)<br>
9 pins female connector (#4-40 s<br> **ations**<br>
EU RoHS compliant Female connector) when connecting to PC.<br>uivalent)<br>ns female connector (#4-40 screw)]

# **1-6. Other specifications**

● Conforming standards

# **1-7. Cautions**

- 
- Do not use the product for purpose other than motorized stage operation.<br>● The chassis may get heated when operated for long time and high duty.<br>● Do not use the product in areas exposed to dust or vibration. ● The chassis e product for purpose other than motorized stage operation.<br>nay get heated when operated for long time and high duty.<br>e product in areas exposed to dust or vibration.<br>1**1A system diagrams**<br>in stepping motor drivers is suit
- Do not use the product in areas exposed to dust or vibration.

#### **1-8. GIP-101A 101A system diagrams system**

GIP-101A with built-in stepping motor drivers is suitable controller to assemble an GIP-101A with built-in stepping motor drivers is suitable controller to assem<br>inexpensive and space-efficient system with stepping motor type motorized stages (LAC\*, OSMS, SGSP, TAMM, HPS, HDS series etc.) and standard cables. e product in areas exposed to dust or vibration.<br>in stepping motor drivers is suitable controller to assemble an ace-efficient system with stepping motor type motorized<br>S, SGSP, TAMM, HPS, HDS series etc.) and standard cab Do not use the product for purpose other than motorized stage oper.<br>The chassis may get heated when operated for long time and high c<br>Do not use the product in areas exposed to dust or vibration.<br>**GIP-101A system diagrams** User's Manual<br>
Lage operation.<br>
And high duty.<br>
The assemble an<br>
motorized<br>
Standard cables.<br>
The Positioners<br>
LAC\* series

It includes a variety of controls with  $I/O$  signals.

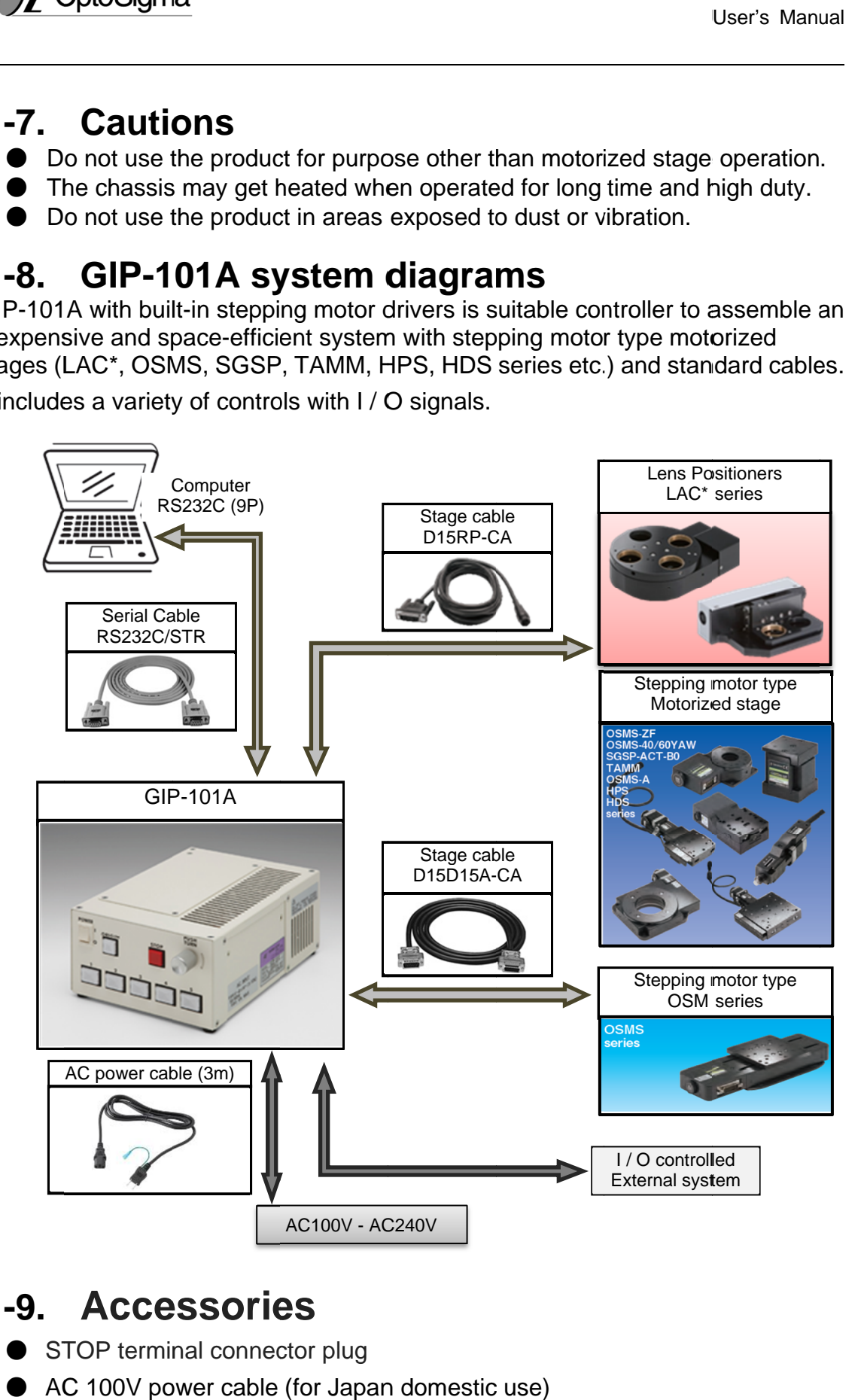

# **1-9. Accessories**

- STOP terminal connector plug
- AC 100V power cable (for Japan domestic use

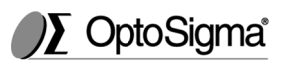

### **Chapter 2 2 2-1. Nomenclature Function description description**

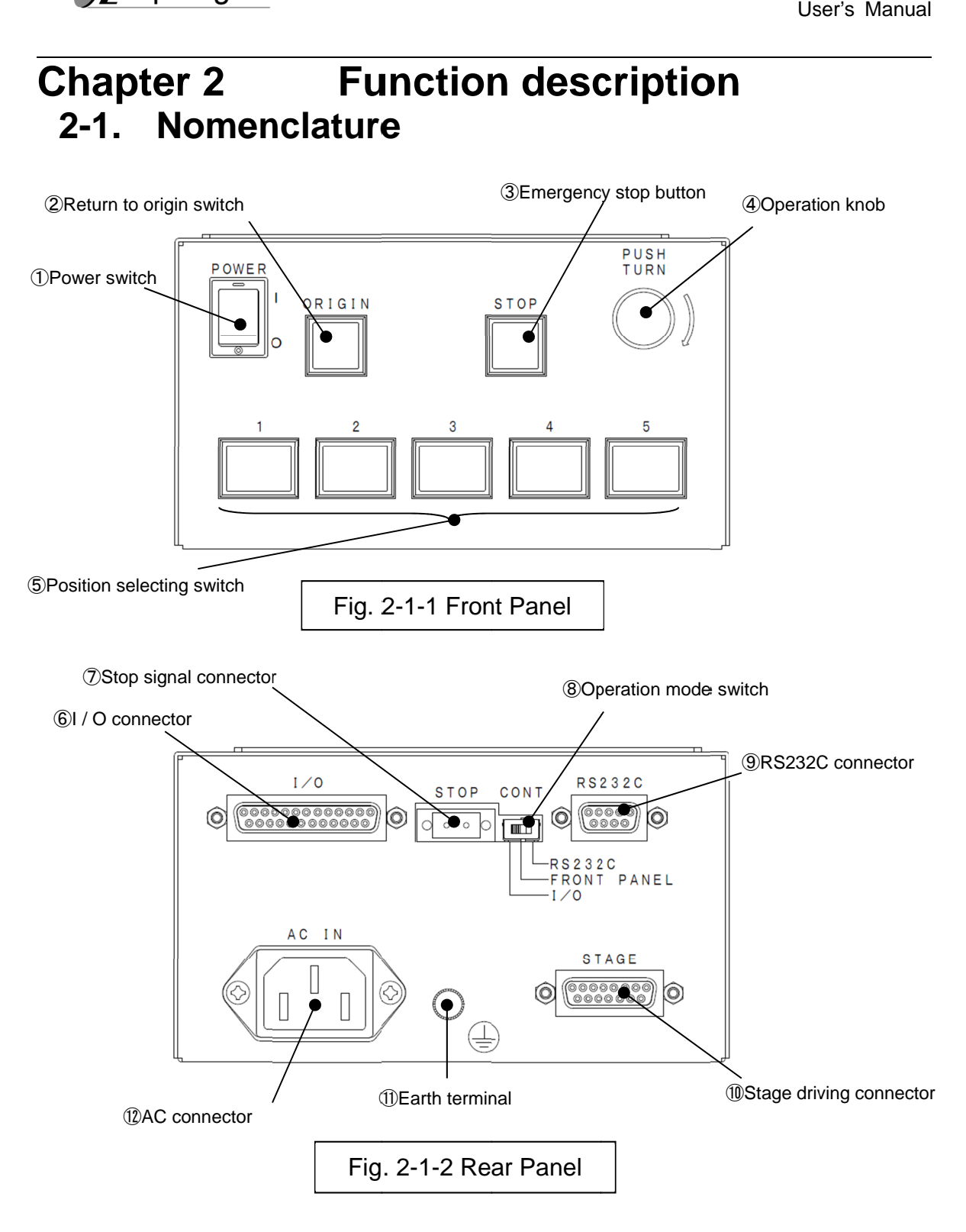

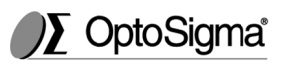

#### **2-2. Functions** ① Power switch ② Return to origin switch ③ Emergency stop button ④ Operation knob ⑤ Position selecting switch Position selecting ⑥ I / O connector ⑦ Stop signal connector ⑧ Operation mode switch ⑨ RS232C connector ⑩ Stage driving connector ⑪ Earth termi ⑫ AC connector n to origin switch<br>gency stop buttc<br>tion knob<br>on selecting swit<br>onnector<br>signal connector<br>driving connector<br>terminal Return to origin switch<br>Emergency stop button<br>Operation knob<br>Position selecting switc<br>I / O connector<br>Stop signal connector<br>RS2332C connector<br>Earth terminal Power on when this switch is turned ON, Power off when this switch is turned OFF. Make "Return to origin" movement Make "Return to origin" movement Make "Return to origin" movement<br>Immediately stop the motorized stage. Immediately stop the motorized stage.<br>Uses same signal line with "⑦ Stop signal connector. Motorized stage is driven to extent that this knob is turned. When rotated right and left while pushing the knob, the motorized stage is driven at high speed, according to the angle of the knob. It is used to drive the motorized stage to memorized position. The motorized stage is driven to the The motorized stage to the memorized position according to  $1/O$ signals. The controller normally operates in "Short circuit" condition. The motorized stage circuit" condition. The motorized stage immediately stops in "Open circuit condition". Uses same signal line as button "③ Emergency stop button". "Return to origin" procedure is required before restart. "③ Emergency stop button". "Return to<br>origin" procedure is required before restart.<br>This function is effective regardless of the setting of the "Operation mode switch". memorized position. memorized position. Used to select the operation mode. Used to select the mode. RS232C --- Operated from PC via serial interfaces. FRONT PANEL --- Operated by buttons Operated by buttonsswitches placed in front panel. and switches placed in front panel. I / O --- Operated by signals from I / O<br>connector.<br>Connector is used for serial connector. Connector is used for serial communication with PC. Connector is used for serial<br>communication with PC.<br>Connection for cable to the motorized stage. Connection for external electrical ground. Input power is AC100 240V(+/-10%) (50/60Hz). Use standard IEC 320 C13 cord set. motorized<br>d, according<br>zed stage to same signal line as bu<br>stop button". "Return t<br>is required before res<br>ffective regardless of Motorized stage is driven to extent that this<br>knob is turned. When rotated right and left<br>while pushing the knob, the motorized<br>stage is driven at high speed, according to<br>the angle of the knob.<br>It is used to drive the mot Connection for cable to the motorized<br>stage.<br>Connection for external electrical ground.<br>Input power is AC100-240V(+/-10%) User's Manual<br>
User's Manual<br>
The original of the motorized Stage.<br>
The diverse of the motorized stage.<br>
The diately stop the motorized stage.<br>
Stage is driven to extent that this<br>
Distrumed. When rotated right and left<br>
n stage is driven to extent that<br>ned. When rotated right and<br>ing the knob, the motorized is driven at high speed, according to ed to drive the motorized stage<br>ized position.<br>torized stage is driven to the<br>ized position according to I / O<br>ntroller normally operates in "SI<br>condition. The motorized stage<br>ately stops in "Open circuit n" procedure is required before res<br>function is effective regardless of<br>ng of the "Operation mode switch".<br>norized position.<br>d to select the operation mode.<br>32C --- Operated from PC via seria<br>faces.<br>NNT PANEL --- Operated ground. Stop signal<br>ent that this<br>ght and left<br>torized<br>ccording to

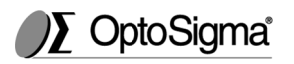

### **Chapter 3 Basic Operations**

The basic operations needed to position motorized stages are outlined below,<br>with cross-references to the sections of the manual in which these operations with cross-references to the sections of the manual in which these operations are described in detail.

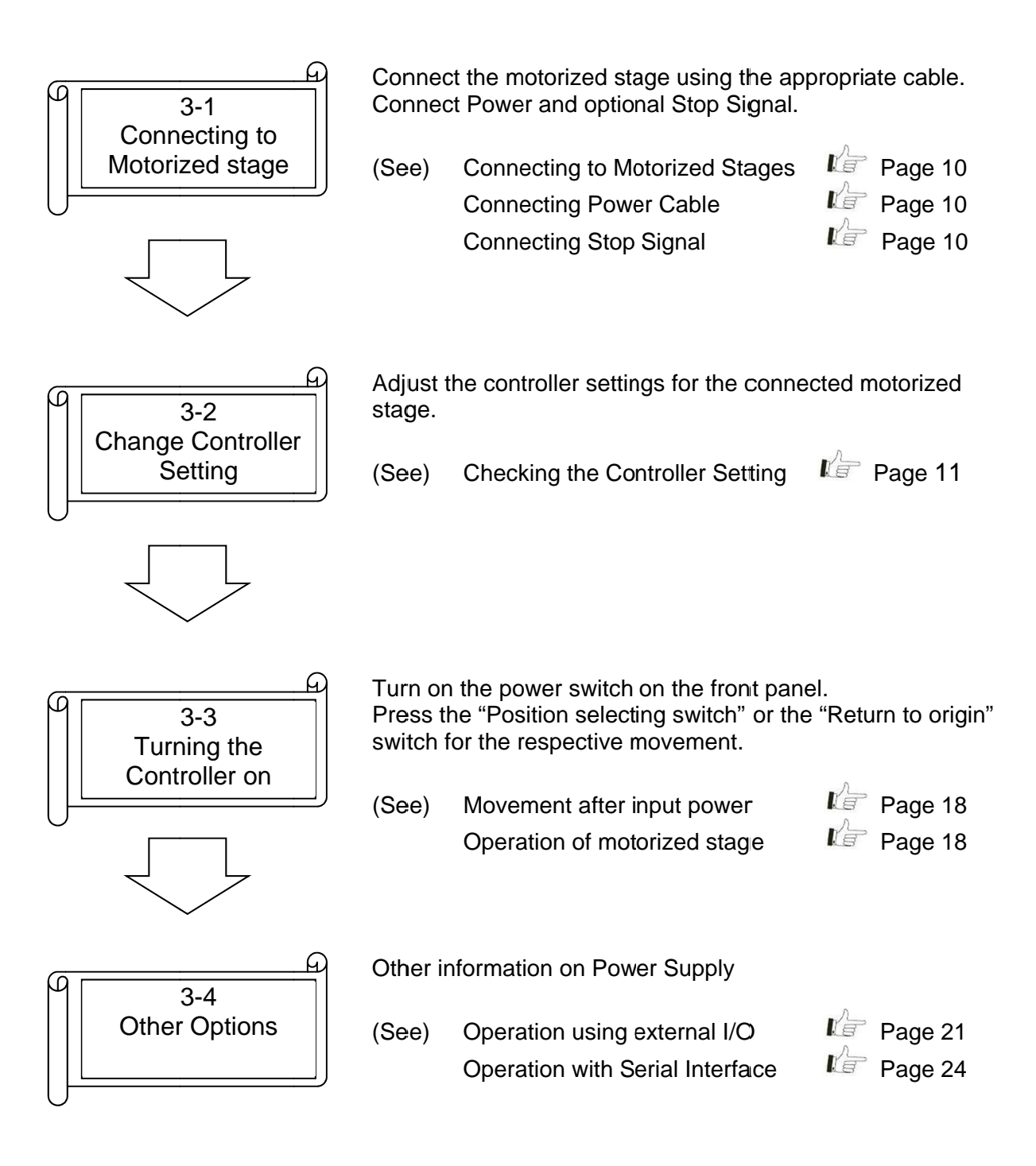

# **3-1. Connecting to Motorized Stage Connecting to Motorized Stage**

The controller can be connected to a variety of different motorized stages with The controller can be connected to a varie<br>stepping motors using appropriate cables.

#### **3-1- -1. Connecting to Motorized Stage Connecting to**

First, connect the Controller to the motorized stages. From the connected to a variety of different motorized stage<br>pping motors using appropriate cables.<br>**L-1. Connecting to Motorized Stage**<br>First, connect the Controller to the motorized stages.<br>For connection between the con First, connect the Controller to the motorized stages.<br>For connection between the controller and the motorized stage, use<br>standard "DMINIS-CA" series or "DBCS-15" series cables or equivalent. For connection between the controller and the motorized stage, use<br>standard "DMINIS-CA" series or "DBCS-15" series cables or equivalent.<br>Connect the D-sub 15-pin male (M2.6) to STAGE connector on the rear panel of the controller, and connect other end of the cable to the motorized stage. panel of the controller, and connect other end of the cable to the motoriz<br>stage.<br>(Caution) Turn off the controller power, while connecting the motorized stage. to variety of different motorized stages with<br> **ing to Motorized Stage**<br>
Controller to the motorized stages.<br>
tween the controller and the motorized stage, use<br>
-CA" series or "DBCS-15" series cables or equivalent.<br>
b 15-p

#### **3-1- -2. Connecting Power Cable Connecting Power Cable**

Connect the power cable to the AC IN connector on the rear panel of the controller to plug the cable into an outlet.<br> **n)** For your safety, connect the earth terminal to ground. controller to plug the cable into an outlet. Connect the power cable to the AC IN connector on the rear pane<br>
controller to plug the cable into an outlet.<br> **n)** For your safety, connect the earth terminal to ground.<br> **1-3.** Connecting Stop Signal<br>
Connect the dedicat From of the controller, and connect other end of the cable to the motor<br>
e.<br>
Turn off the controller power, while connecting the motorized stag<br> **Connecting Power Cable**<br>
Into a connector on the rear panel of<br>
roller to pl

**(Caution)**  For your safety, connect the earth terminal to ground.

#### **3-1- -3. Connecting Stop Signal Connecting Stop Signal**

Connect the dedicated connector plug to "Stop signal connector".<br>The controller normally operates in "Short circuit" condition. The motorized stage immediately stops in "Open circuit condition".

Refer to following circuit diagram for stop signal input.

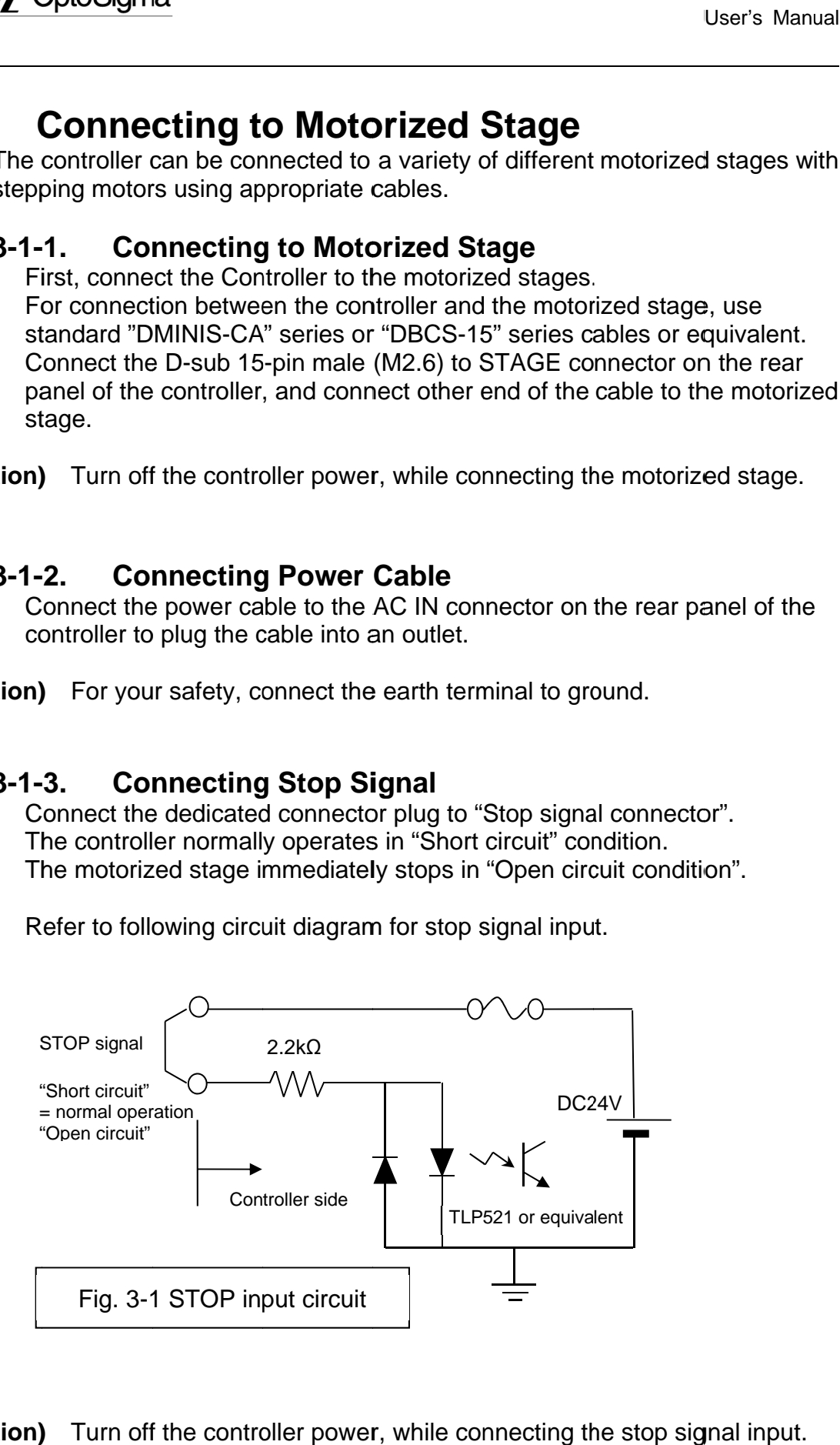

**(Caution)**  Turn off the controller power, while connecting the stop signal input.

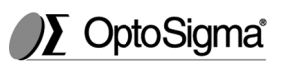

# **3-2. Change the Controller Setting Change the Controller Setting**

#### **3-2-1. 1. Checking the Controller Setting**

Adjust the driver switches located on the bottom of the controller to set the current levels appropriate to the connected motorized stage as specified in the manual included with the motorized stage. ust the driver switches located on the bottom of the controller to set th<br>rent levels appropriate to the connected motorized stage as specified<br>manual included with the motorized stage. stage as specified in Adjust the driver switches located on the bottom of the controller to set<br>current levels appropriate to the connected motorized stage as specifie<br>the manual included with the motorized stage.<br>The switches can be accessed a User's Manual<br> **Change the Controller Setting**<br> **P2-1.** Checking the Controller Setting<br>
Adjust the driver switches located on the bottom of the controller to set the<br>
current levels appropriate to the connected motorized

The switches can be accessed as shown in Fig. 3-2-1 by<br>panel's (4) screws at bottom of the controller (marked as panel's (4) screws at bottom of the controller (marked as  $\blacktriangleright$  ). Please refer to the following explanations when setting the switches. with the motorized stage.<br>accessed as shown in Fig. 3-2-1 by removing the

### **(Caution)**

- $\bullet$ Set all switches before turning on the power.
- $\bullet$ Turn off the controller power while changing the controller settings. (New settings become effective and memorized power.) Adjust the driver switches located on the bottom of the controller to set the current levels appropriate to the connected motorized stage as specified in the manual included with the motorized stage.<br>The switches can be ac all switches before turning on the power.<br>ח off the controller power while changing the controller settings.<br>מ settings become effective and memorized when turning on the the switches set all switches before turning on the power.<br>
Set all switches before turning on the power.<br>
Turn off the controller power while changing the controller settin<br>
(New settings become effective and memorized wh
- $\bullet$ Do not remove the screws not marked as  $\blacktriangleright$ .

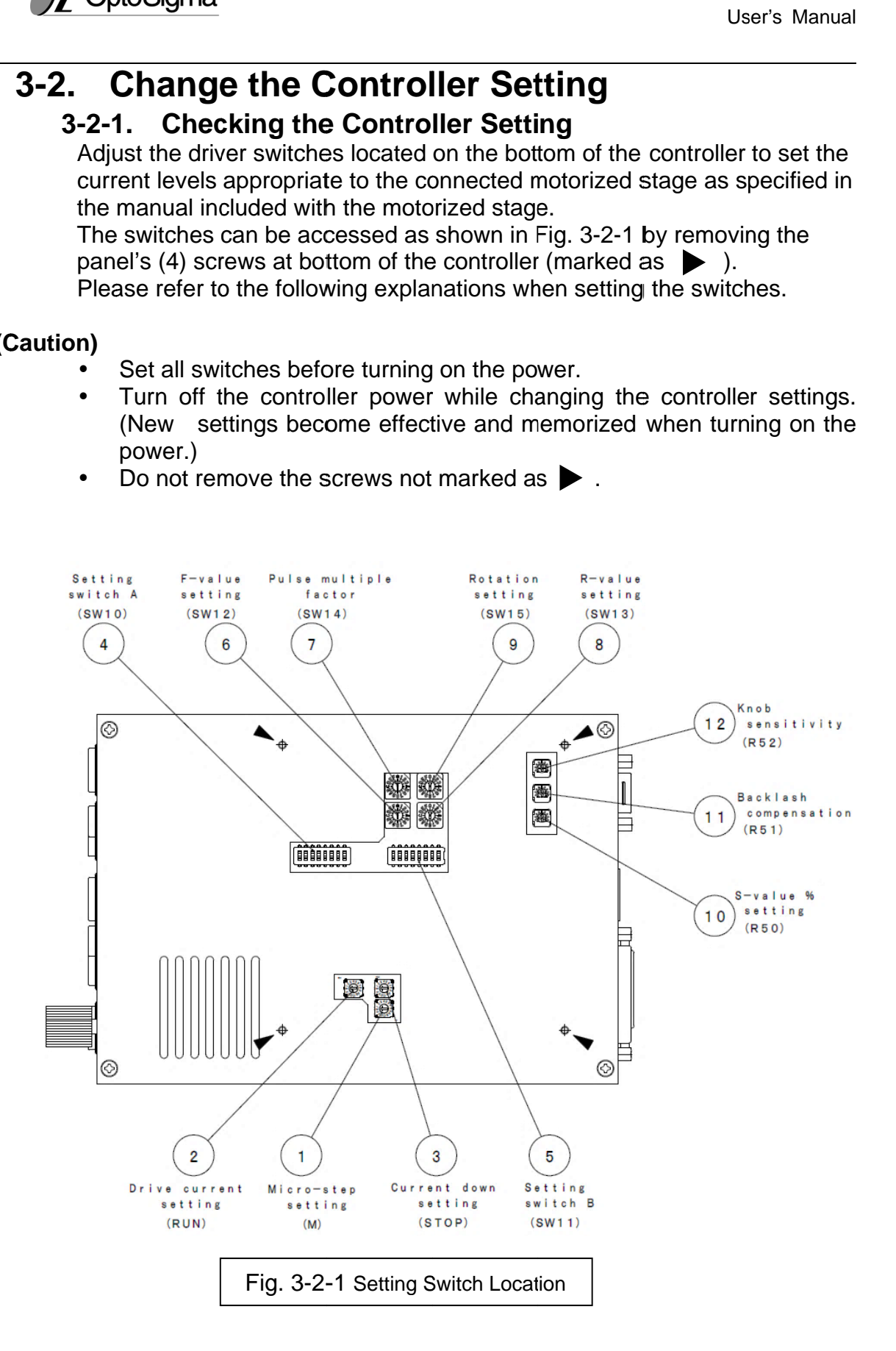

 $\textcircled{1}$  Micro-step setting (M) (Setting the built-in driver)

① Micro-step setting (M)(Setting the built-in driver)<br>Micro-step angle per pulse = Basic step angle (full-step angle) / number of Micro-step angle per pulse = Basic step angle (full-step angle)<br>divisions (Basic step angle is rotation angle per pulse at "full-step")

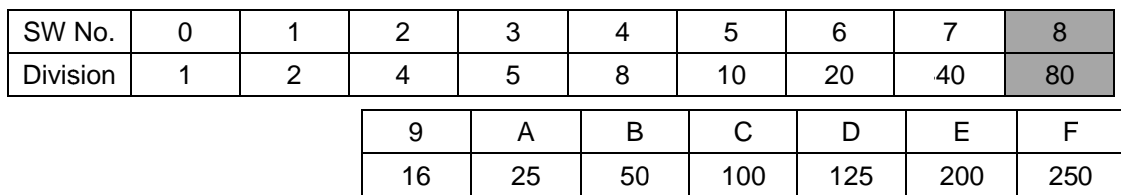

2 Driving Current Settings (RUN) (Setting the built-in driver)

Current settings for motor rotation can be set by adjusting the position of the RUN rotary volume as shown in the following chart. Current settings for motor rotation can be set by adjusting the position of the<br>RUN rotary volume as shown in the following chart.<br>The required driving current depends on the stage to be used. (see stage riving Current Settings (RUN) (Setting the built-in driver)<br>ent settings for motor rotation can be set by adjusting the position<br>rotary volume as shown in the following chart.<br>required driving current depends on the stage Current settings for motor rotation can be<br>RUN rotary volume as shown in the followir<br>The required driving current depends on for motor rotation can be set by adjusting the position of the

manual for appropriate value).

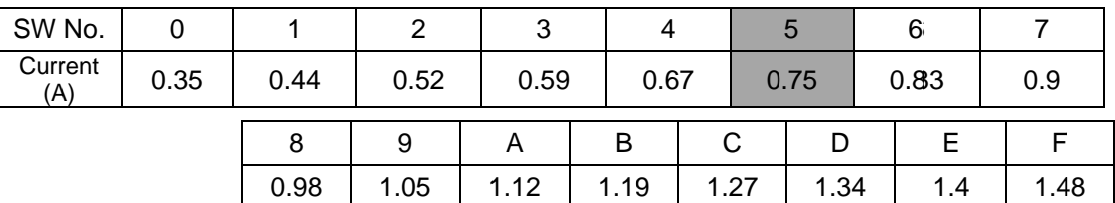

3 Stop Current Settings (STOP) (Setting the built-in driver)

The motor stop amperage can be set by adjusting the position of the rotary volume as shown in the following chart. The figures in this chart are given as a percentage (%) of the RUN amperage. 3 Stop Current Settings (STOP) (Setting the built-in driver)<br>The motor stop amperage can be set by adjusting the position of the STOP<br>rotary volume as shown in the following chart. The figures in this chart are<br>given as a The motor stop amperage can be set by adjusting the position of the STOP rotary volume as shown in the following chart. The figures in this chart are given as a percentage (%) of the RUN amperage.<br>The stop current is facto be set by adjusting the position of the STOP

The stop current is factory set (50%).

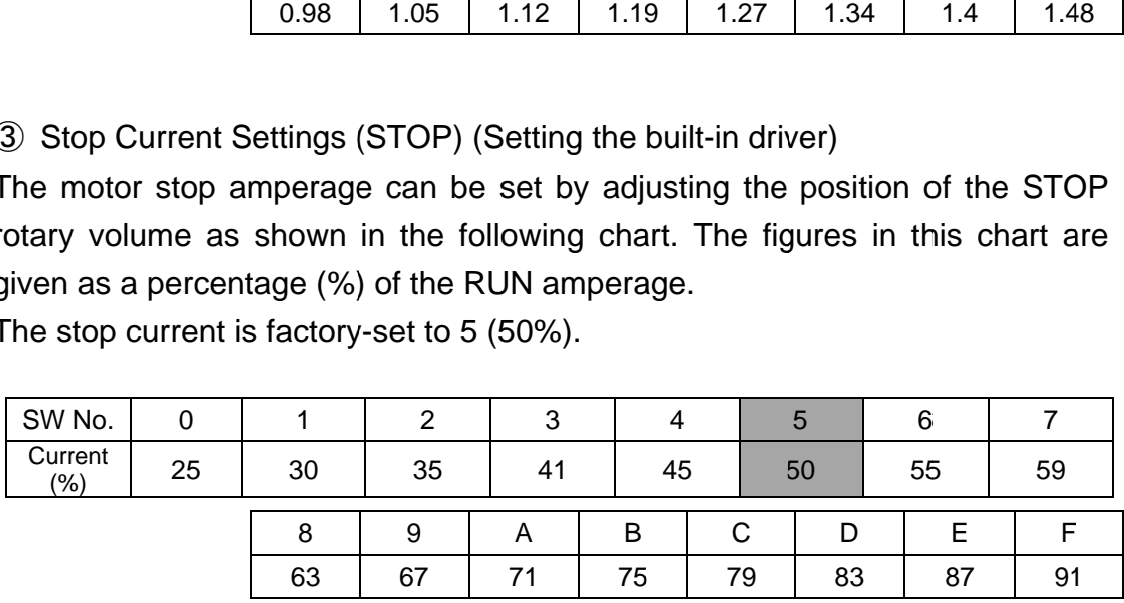

Shaded fields are factory default setting. fields are factory default setting.

# ④ Setting Switch A (SW 10)

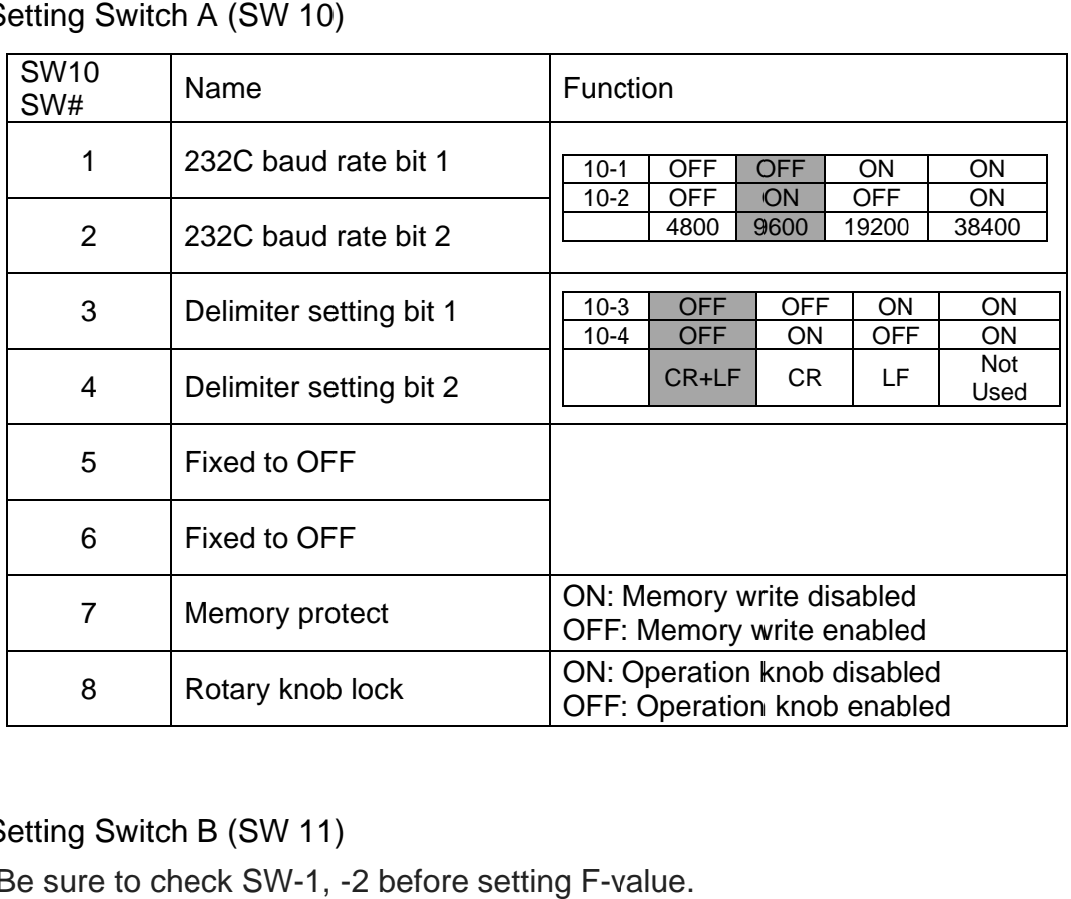

# ⑤ Setting Switch B (SW 11)

Be sure to check SW-1, -2 before setting F-value.

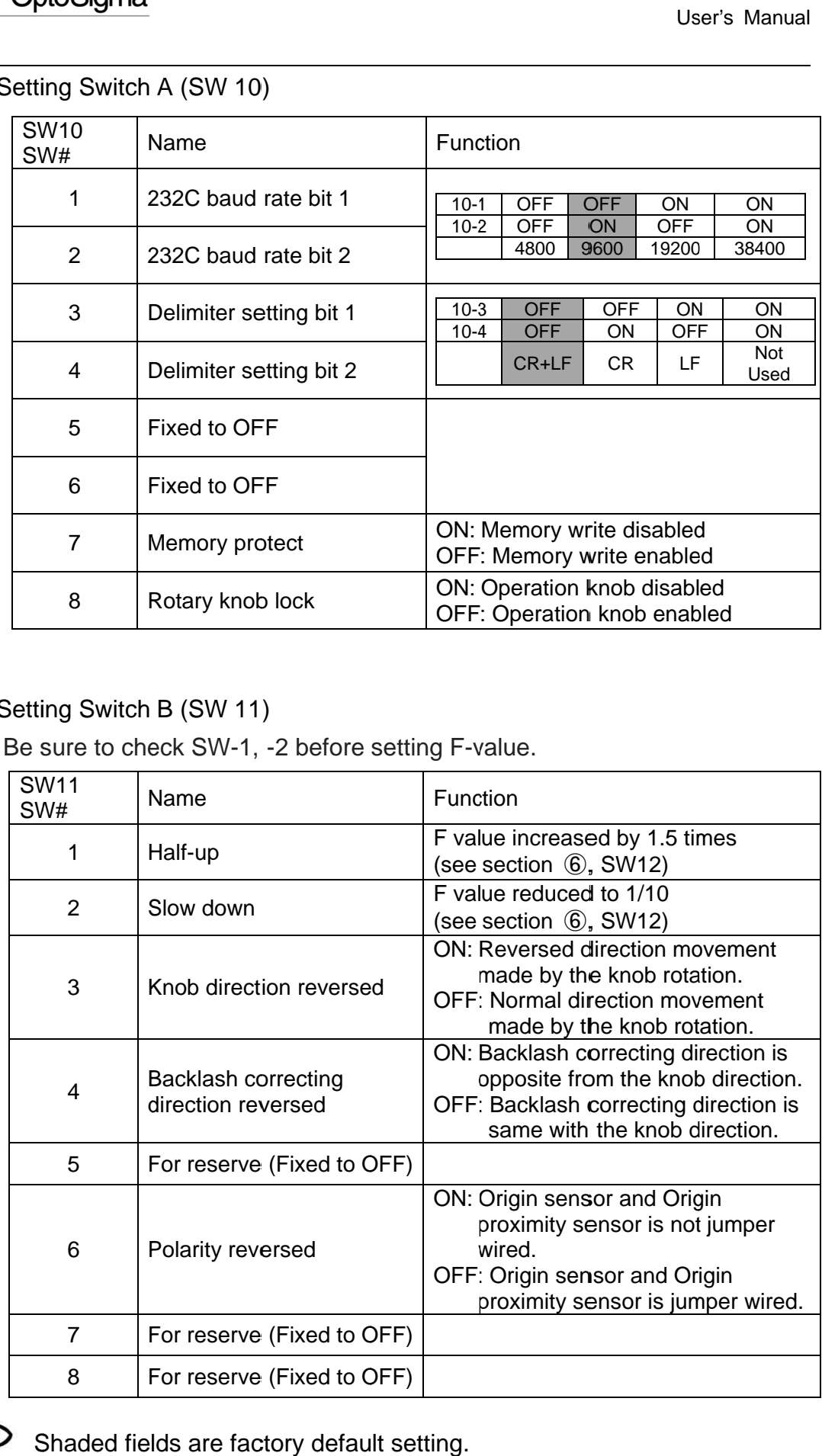

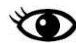

Shaded fields are factory default setting.

### ⑥ F-value setting (SW 12)

Maximum speed (F) is set with this switch. (Refer to figure 3 Maximum speed (F) is set with this switch. (Refer to figure 3-2-2)

The value set here and the value set at SW14 " $\oslash$  Pulse Multiplication Factor" are both multiplied to obtain the pulse rate (PPS) sent out to the micro-step The value set here and the value set at SW14 "⑦ Pulse Mult<br>are both multiplied to obtain the pulse rate (PPS) sent out t<br>driver. The maximum number of pulses acceptable by the built PPS. Make sure that " $\circledast$  F-value" x " $\circledast$  Pulse Multiplication Factor" does not exceed 500K PPS. value setting (SW 12)<br>num speed (F) is set with this switch. (Refe<br><sub>'</sub>alue set here and the value set at SW14 " Maximum speed (F) is set with this switch. (Refer to figure 3-2-2)<br>The value set here and the value set at SW14 "⑦ Pulse Multiplication Factor"<br>are both multiplied to obtain the pulse rate (PPS) sent out to the micro-step<br> are both multiplied to obtain the pulse rate (PPS) sent out to the micro-step<br>driver. The maximum number of pulses acceptable by the built-in driver is 500K

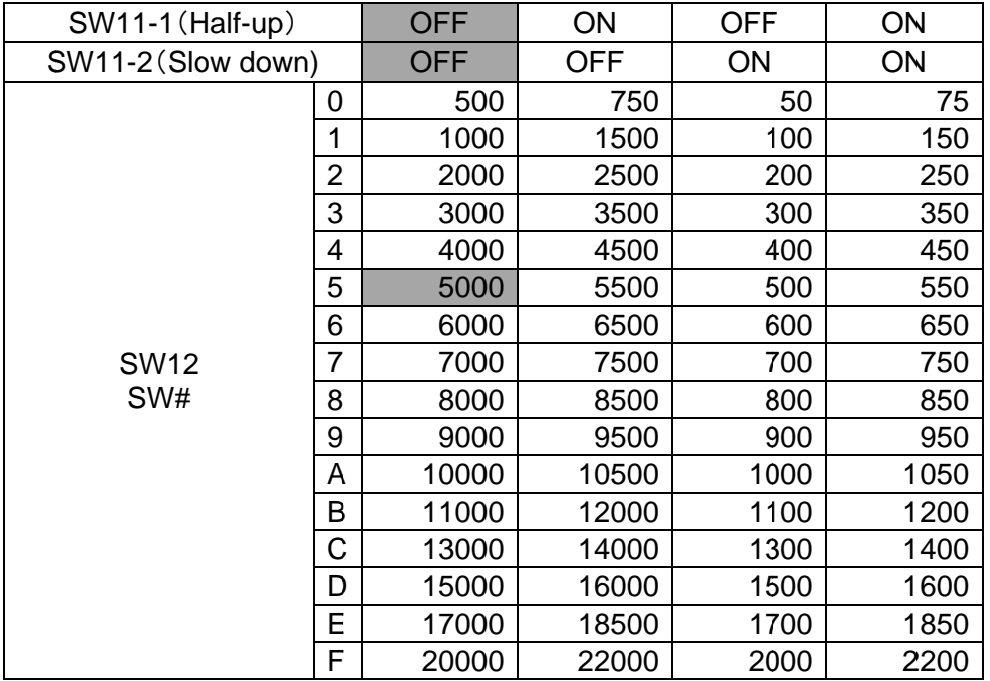

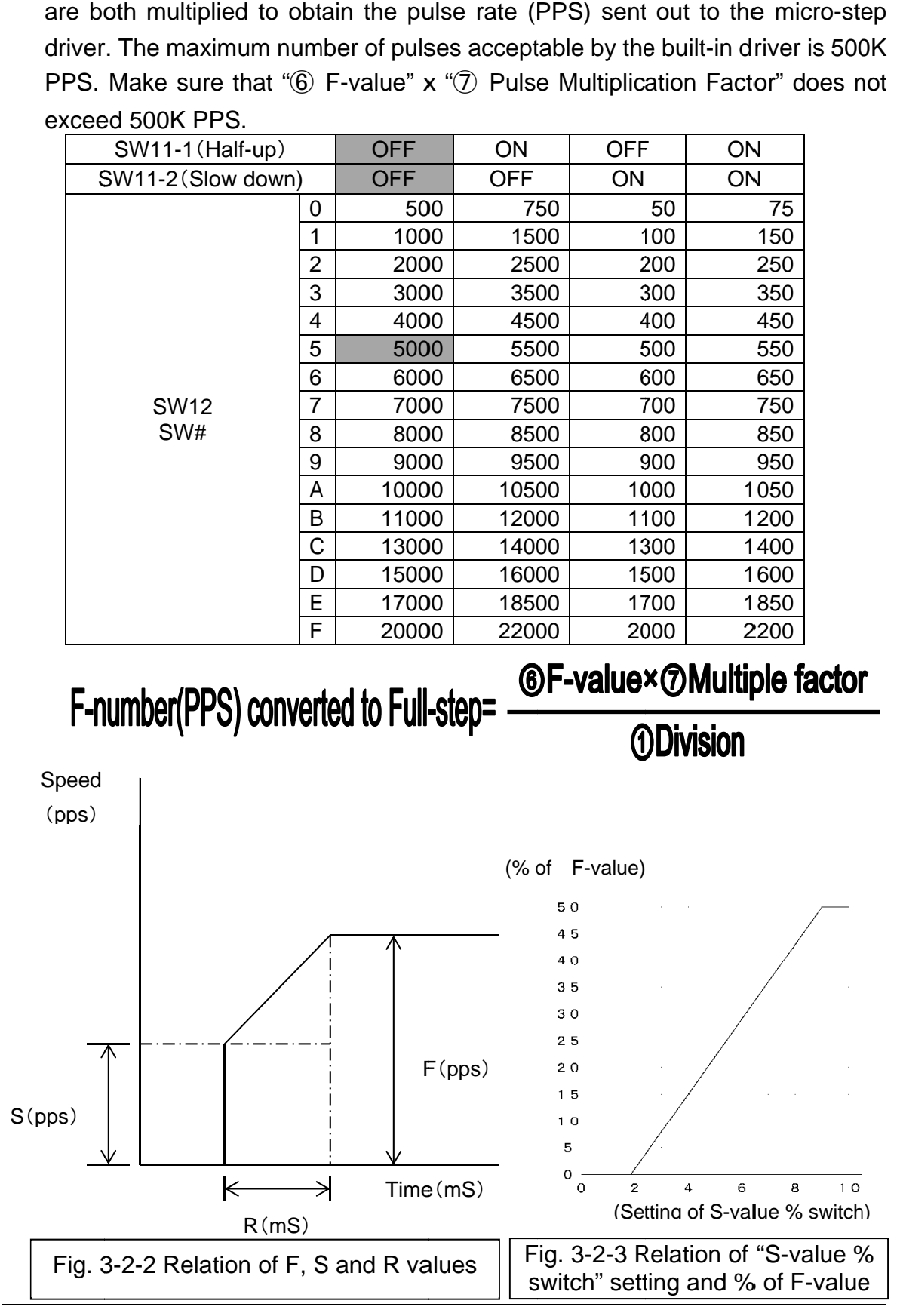

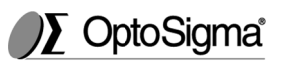

⑦ Pulse Multiplication Pulse Multiplication Factor setting (SW 14) Factor

<sup>p</sup>ulse Multiplication Factor setting (SW 14)<br>The switch is used to set the number the pulse numbers are multiplied by. The switch is used to set the number the pulse numbers are mul<br> $\textcircled{\small{6}}$  F-value setting  $\textcircled{\small{9}}$  Pulses for one rotation setting

⑥ F F-value setting value setting

⑨ Pulses for one rotation setting

⑩ S S-value setting The switch is used to set the number the pulse numbers are multiplied by<br> **6** F-value setting **19 Backlash correction value setting**<br> **19 S-value setting** 19 Backlash correction value setting<br>
Above parameters are multipli pulse numbers (PPS) sent out to the micro-step driver. It is recommended<br>to use same value as "① Micro-step Setting". to use same value as " $\textcircled{\tiny{1}}$  Micro-step Setting". ⑪ Backlash correction value setting setting

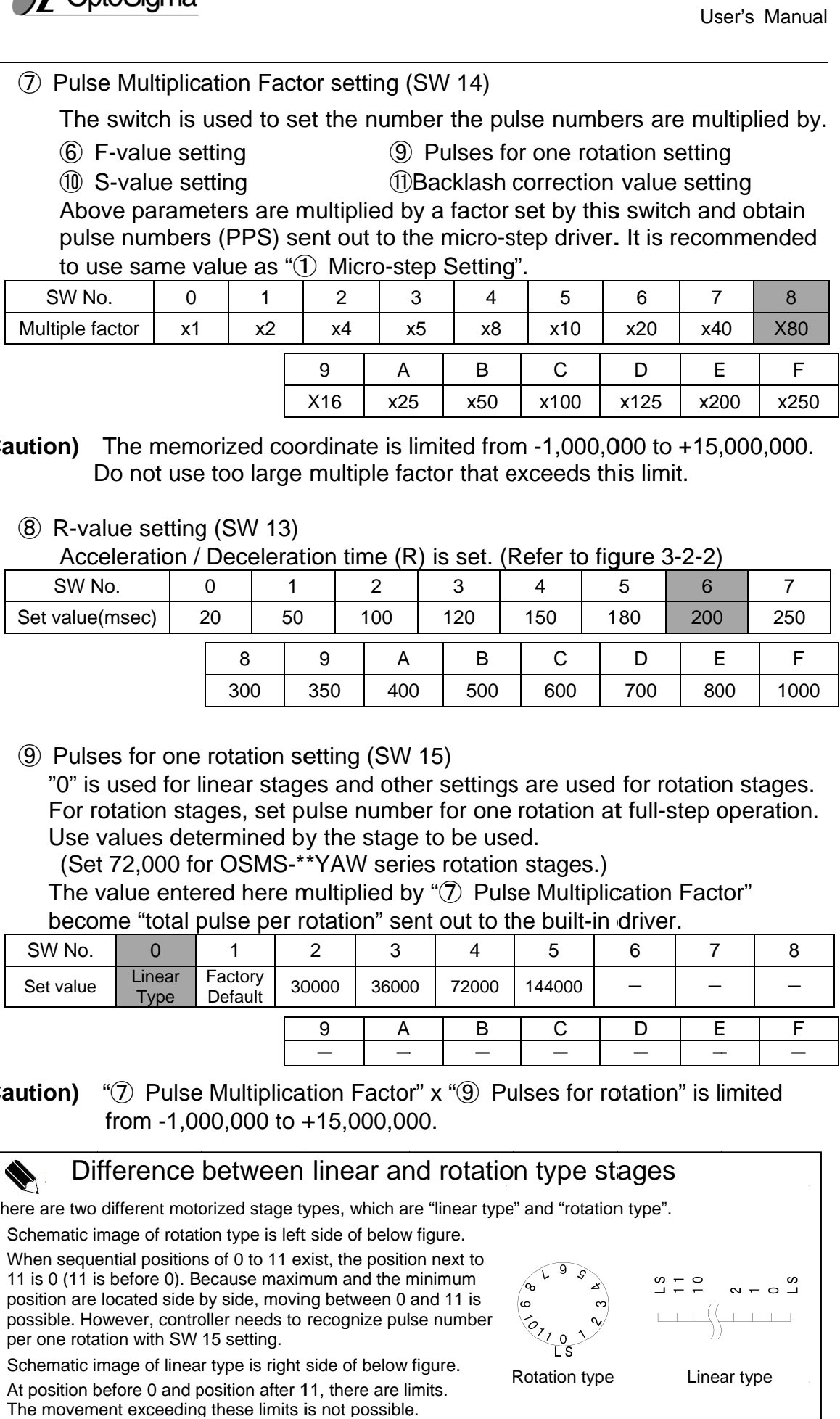

**(Caution)** The memorized coordinate is limited from -1,000,000 to +15,000,000.<br>Do not use too large multiple factor that exceeds this limit.<br>**8** R-value setting (SW 13)<br>Acceleration / Deceleration time (R) is set. (Refer

### 8 R-value setting (SW 13)

Do not use too large multiple factor that exceeds this limit.<br>alue setting (SW 13)<br>celeration / Deceleration time (R) is set. (Refer to figure 3-2 Do not use too large multiple factor that exceeds this limit.<br>R-value setting (SW 13)<br>Acceleration / Deceleration time (R) is set. (Refer to figure 3-2-2)

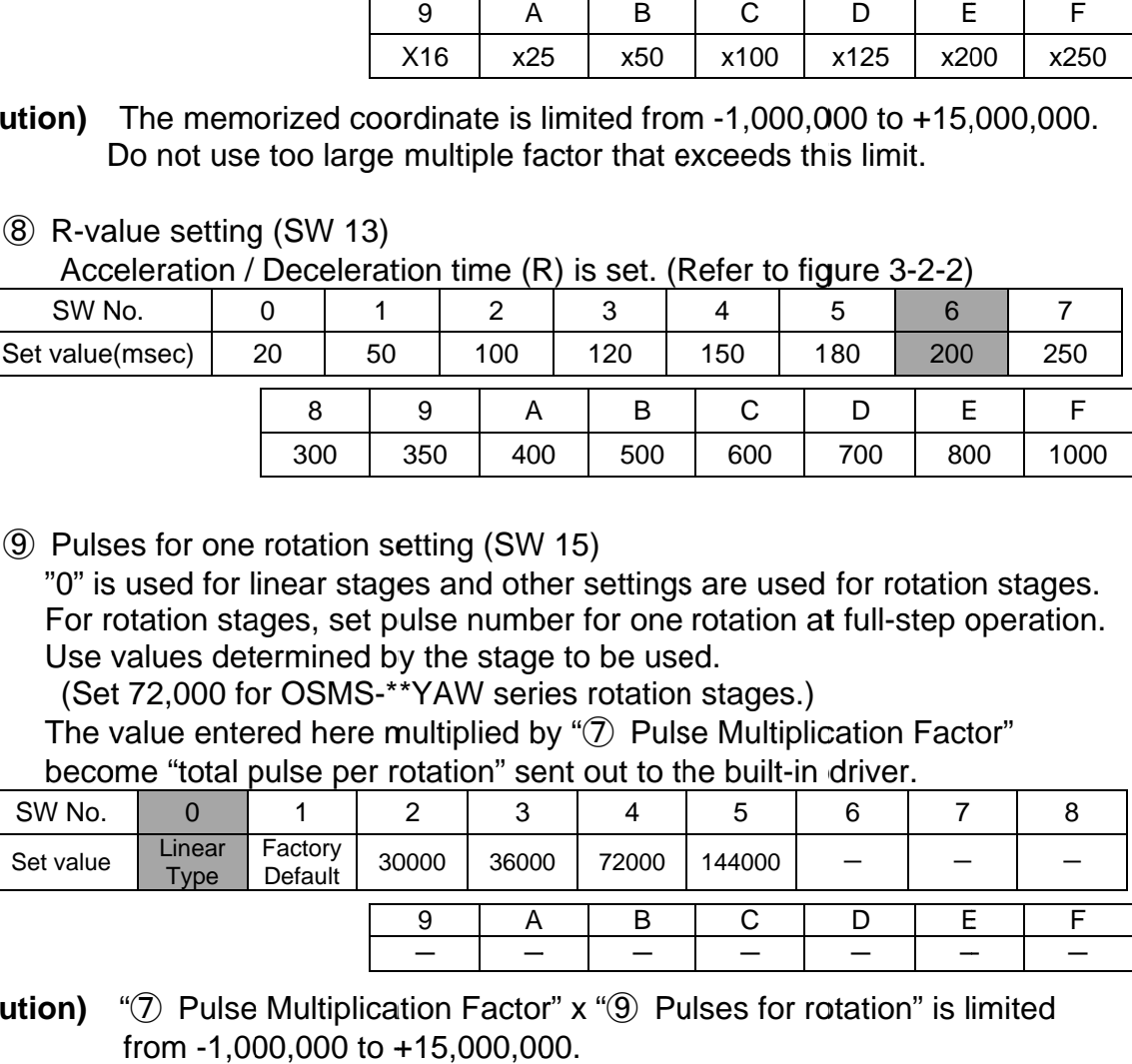

### **9** Pulses for one rotation setting (SW 15)

"0" is used for linear stages and other settings are used for rotation stages. For rotation stages, set pulse number for one rotation at full-step operation. Use values determined by the stage to be used. 0" is used for linear stages and other settings are used<br>or rotation stages, set pulse number for one rotation a<br>Jse values determined by the stage to be used.<br>(Set 72,000 for OSMS-\*\*YAW series rotation stages.) Pulses for one rotation setting (SW 15)<br>
"0" is used for linear stages and other settings are used for rotation stages.<br>
For rotation stages, set pulse number for one rotation at full-step operation.<br>
Use values determined

The value entered here multiplied by "⑦ Pulse Multiplication Factor"<br>become "total pulse per rotation" sent out to the built-in driver. become "total pulse per rotation" sent out to the built-in driver.

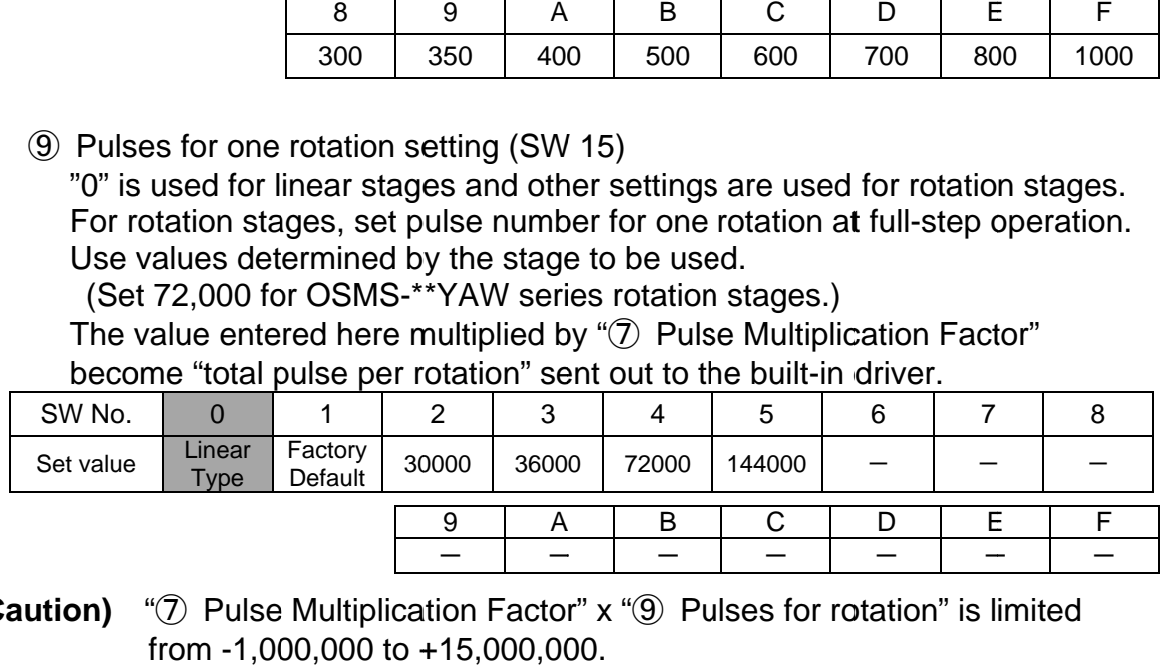

**(Caution)**  " $\mathcal{D}$  Pulse Multiplication Factor" x " $\mathcal{D}$  Pulses for rotation" is limited from -1,000,000 to +15,000,000.

# Difference between linear and rotation type stages

There are two different motorized stage types, which are "linear type" and "rotation type".<br>• Schematic image of rotation type is left side of below figure.

- · Schematic image of rotation type is left side of below figure. When sequential positions of 0 to 11 exist, the position next to 11 is 0 (11 is before 0). Because maximum and the minimum position are located side by side, moving between 0 and 11 is possible. However, controller needs to recognize pulse number per one rotation with SW 15 setting. There are two different motorized stage types, which are "linear<br>Schematic image of rotation type is left side of below figure.<br>When sequential positions of 0 to 11 exist, the position next to<br>11 is 0 (11 is before 0). Be
- ・ Schematic image of linear type is right side of below figure. At position before 0 and position after 11, there are limits. The movement exceeding these limits is not possible. possible. However, controller needs to recognize pulse nu<br>per one rotation with SW 15 setting.<br>Schematic image of linear type is right side of below figure<br>At position before 0 and position after 11, there are limits.

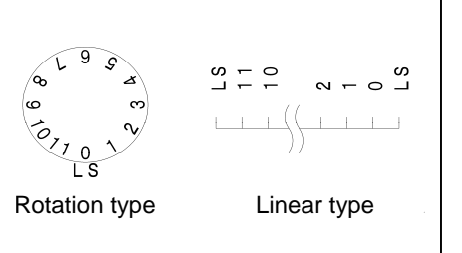

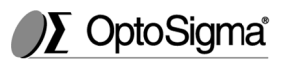

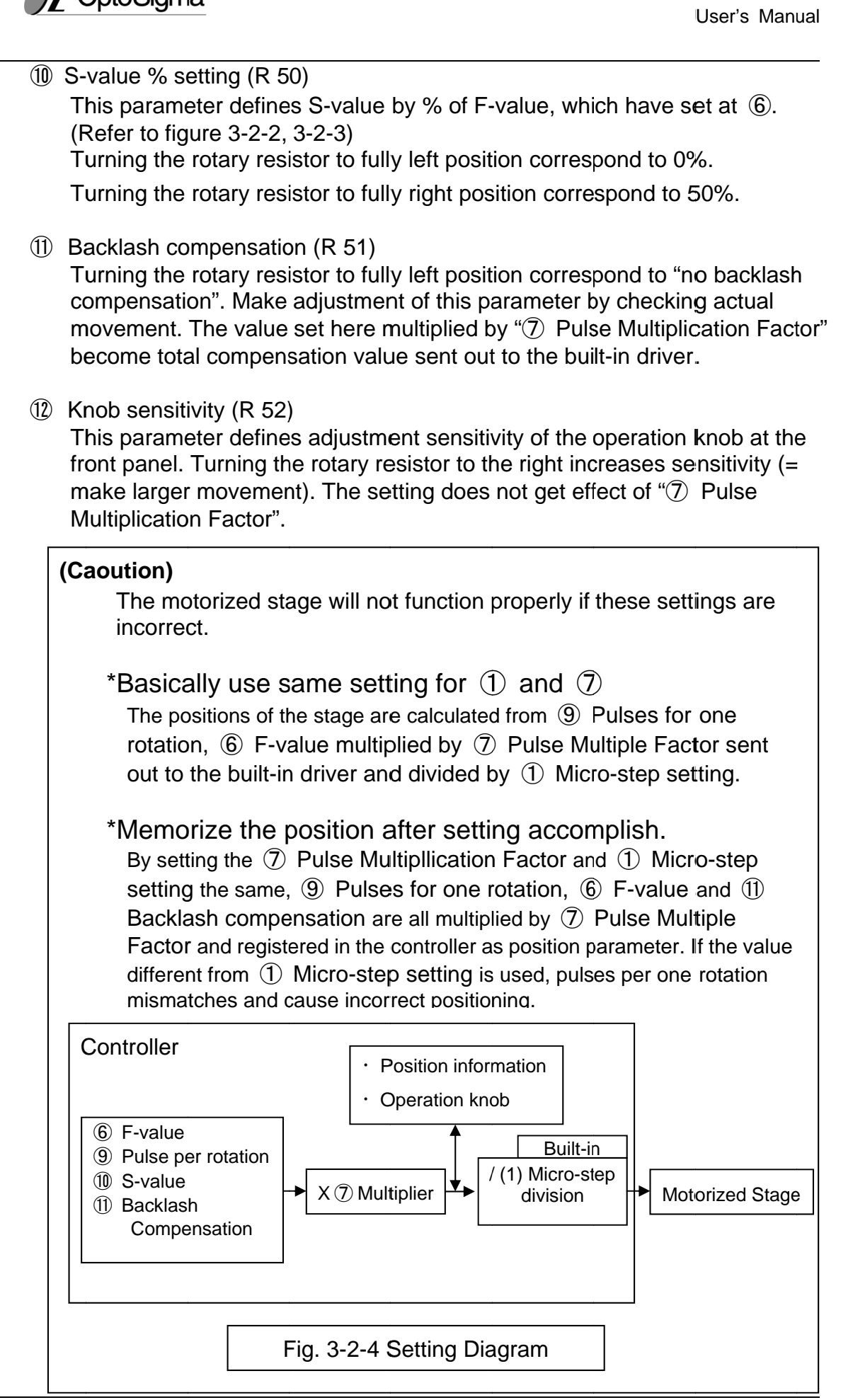

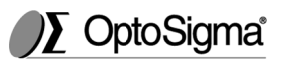

# **3-3. Input power of controller Input**

### **3-3-1. Movement after input power power**

If controller was correctly set, ORIGIN switch and POSITIONING switch will If controller was correctly set, ORIGIN switch and POSITIONING switch will<br>light up for 1 second. High speed blinking or no lighting means the settings are incorrect.

# **3-3-2. Operation of motorized stage motorized stage**

Turn Operation mode switch (CONT) to FRONT PANEL in order to control motorized stage. Turn on main Power switch.

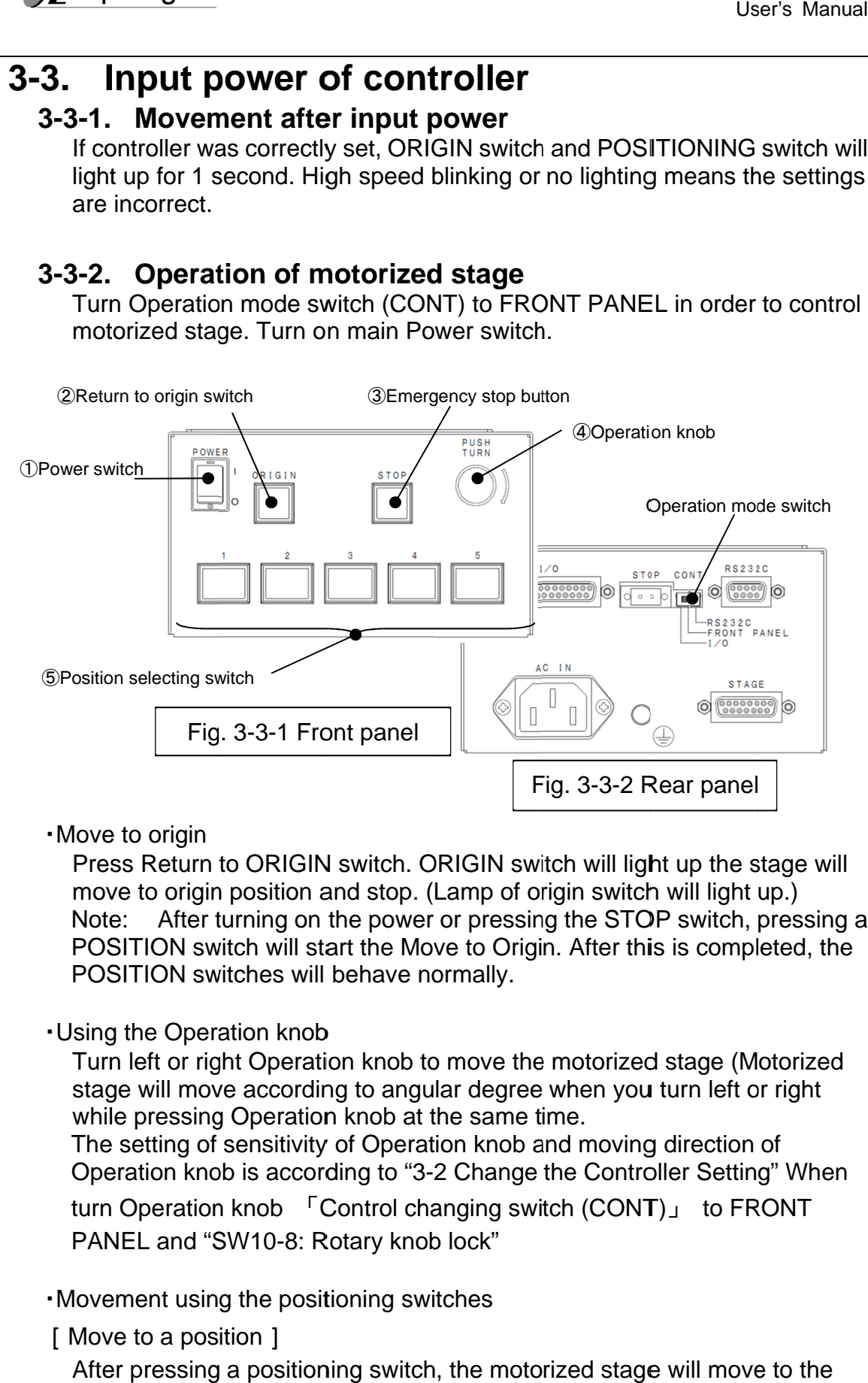

・Move to origin

Press Return to ORIGIN switch. ORIGIN switch will light up the stage will move to origin position and stop. (Lamp of origin switch will light up.) Note: POSITION switch will start the Move to Origin. After this is completed, the POSITION switches will behave normally. After turning on the power or pressing the STOP switch, pressing a Fig. 3-3-1 Front panel<br>
Fig. 3-3-2 Rear panel<br>
Fig. 3-3-2 Rear panel<br>
Press Return to ORIGIN switch. ORIGIN switch will light up the stage w<br>
move to origin position and stop. (Lamp of origin switch will light up.)<br>
Note: move to origin position and stop. (Lamp of origin switch will light up.)<br>Note: After turning on the power or pressing the STOP switch, pressing<br>POSITION switch will start the Move to Origin. After this is completed, the<br>PO g. 3-3-1 Front panel<br>
I to ORIGIN switch. ORIGIN switch in position and stop. (Lamp of o<br>
turning on the power or pressine<br>
witch will start the Move to Orig<br>
witches will behave normally.<br>
ration knob<br>
ght Operation knob Fig. 3<br>
RIGIN switch v<br>
Lamp of origin<br>
or pressing the<br>
ve to Origin. Af<br>
ormally.<br>
<br>
<br>
) move the mot<br>
lar degree whe<br>
the same time.<br>
2 Change the (<br>
anging switch ((

### ・Using the Operation knob Using the Operation knob

Turn left or right Operation knob to move the motorized stage (Motorized Turn left or right Operation knob to move the motorized stage (Motorize stage will move according to angular degree when you turn left or right while pressing Operation knob at the same time.<br>The setting of sensitivity of while pressing Operation knob at the same time.

while pressing Operation knob at the same time.<br>The setting of sensitivity of Operation knob and moving direction of The setting of sensitivity of Operation knob and moving direction of<br>Operation knob is according to "3-2 Change the Controller Setting" When

Operation knob is according to "3-2 Change the Controll<br>turn Operation knob 「Control changing switch (CONT) PANEL and "SW10-8: Rotary knob lock" 「Control changing switch<br>8: Rotary knob lock"

・Movement using the positioning switches Movement positioning switches

[Move to a position Move to a position]

After pressing a positioning switch, the motorized stage will move to the position that was memorized for that switch.

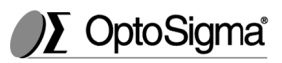

[Memorizing a position ]

Move the stage to the location to be memorized using the manual<br>operation knob. Press a Positioning switch (1-5) and hold it until it<br>blinking.<br>When the light changes from blinking to on, the position is memori<br>For best re Move the stage to the location to be memorized using the manual<br>operation knob. Press a Positioning switch (1-5) and hold it until it stops blinking.

When the light changes from blinking to on, the position is memorized,

For best repeatability, make the final adjustment to the manual operation When the light changes from blinking to on, the position is memorized,<br>For best repeatability, make the final adjustment to the manual operatior<br>knob using only clockwise rotation. This will maximize the benefit of the backlash compensation. ( $\bigcirc$ ): refer to backlash correction operation knob. Press a Positioning switch (1-5) and hold it until it stops<br>blinking.<br>When the light changes from blinking to on, the position is memorized,<br>For best repeatability, make the final adjustment to the manual o In to be memorized using the manual<br>itioning switch (1-5) and hold it until it st<br>i blinking to on, the position is memorize<br>the final adjustment to the manual operatation. This will maximize the benefit of<br> $\bullet$ : refer to

### **(Caution)**

position close to a limit sensor. The motorized stage limit sensor due to backlash correction function and the motorized stage will not stop at correct position. \*If the motorized stage is a linear type, do not make memorize a<br>position close to a limit sensor. The motorized stage might reach to<br>limit sensor due to backlash correction function and the motorized ig to on, the position is memorized,<br>al adjustment to the manual operation<br>This will maximize the benefit of the<br>efer to backlash correction )<br>mear type, do not make memorize a<br>port. The motorized stage might reach to<br>cor Use<br>
Use<br>
Desitioning switch (1-5) and hold it until it<br>
from blinking to on, the position is memor<br>
nake the final adjustment to the manual op<br>
se rotation. This will maximize the benefit<br>  $\cdot$ <br>  $\cdot$  in terfer to backlas to a limit sensor. The motorized stage might reach to User's Manual<br>be memorized using the manual<br>ng switch (1-5) and hold it until it stops<br>sing to on, the position is memorized,<br>nal adjustment to the manual operation<br>n. This will maximize the benefit of the<br>refer to backlas

If it is necessary to set a position near limit sensor, minimize the backlash correction value in order to avoid the motorized stage reaching to limit sensor. If it is necessary to set a position near limit sensor, minimize<br>backlash correction value in order to avoid the motorized stage<br>reaching to limit sensor.<br>\*Memorized positions can be only be set over the range of<br>-1,000,0 backlash correction function and the motoriz<br>at correct position.<br>set a position near limit sensor, minimize the<br>value in order to avoid the motorized stage

\*Memorized positions can be only be set over the range of

\*Memorized positions can be only be set over the range of<br>-1,000,000 ~ +15,000,000 absolute value. Please note that if Pulse -1,000,000 ~ +15,000,000 absolute value. Please note that if F<br>multiple setting (SW14) is high, Positioning memory might go

beyond a range of beyond a range of -1,000,000 +15,000,000.

The next time the positioning switch (1-5) is pressed, the motorized stage The next time the positioning switch<br>will move to the memorized position.

Note that the Positioning switches will be only be active when the "Control switch (CONT)" is set to FRONT PANEL. will move to the memorized position.<br>Note that the Positioning switches will be only be active when the "Co<br>switch (CONT)" is set to FRONT PANEL.<br>The memorized locations remain stored when the power is turned off.

Note that the Positioning switches will be only be active when the "Control switch (CONT)" is set to FRONT PANEL.<br>The memorized locations remain stored when the power is turned off.<br>Stopping of motorized stage is able to r Stopping of motorized stage is able to reset and a<br>reset by turning ON "SW 10 – 7: Memory protect". Stopping of motorized stage is able to reset and also able to<br>reset by turning ON "SW 10 – 7: Memory protect".<br>top movement<br>Pressing the STOP switch will immediately stop any stage m time the positioning switch (1-5) is pressed, the motorized stage<br>to the memorized position.<br>the Positioning switches will be only be active when the "Control<br>ONT)" is set to FRONT PANEL.<br>orized locations remain stored wh The next time the positioning switch (1-5) is pressed, the motorized stage<br>will move to the memorized position.<br>Note that the Positioning switches will be only be active when the "Control<br>switch (CONT)" is set to FRONT PAN

・Stop movement

Pressing the STOP switch will immediately stop any stage motion. If the<br>stage is moving when the STOP button is pressed, the stored location will no longer be accurate. A move to ORIGIN will need to be performed before<br>normal operation can continue. Note that pressing a Positioning switch<br>after pressing the STOP switch will perform the move to ORIGIN, after normal operation can continue. Note that pressing a Positioning switch normal operation can continue. Note that pressing a Positioning switch<br>after pressing the STOP switch will perform the move to ORIGIN, after which the positioning switches will operate normally. "If the motorized stage is a linear type, do not make memorize a position close to a limit sensor due to backlash correction function and the motorized stage will not stop at correct position. If it is necessary to set a otorized stage is a linear type, do not make close to a limit sensor. The motorized stage sor due to backlash correction function and il not stop at correct position.<br>Il not stop at correct position function and is correc ge is moving when the STOP button is pressed, the stored location \<br>longer be accurate. A move to ORIGIN will need to be performed be<br>mal operation can continue. Note that pressing a Positioning switch e, do not make memorize a<br>notorized stage might reach<br>in function and the motorize<br>in limit sensor, minimize the<br>avoid the motorized stage<br>set over the range of<br>alue. Please note that if Puls<br>ioning memory might go<br>000,000 position close to a limit sensor. The motorized stage might reach to limit sensor due to backlash correction function and the motorized stage will not stop at correct position. If it is necessary to set a position near li

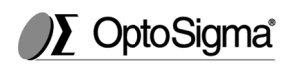

**Use Use Use** User's Manual

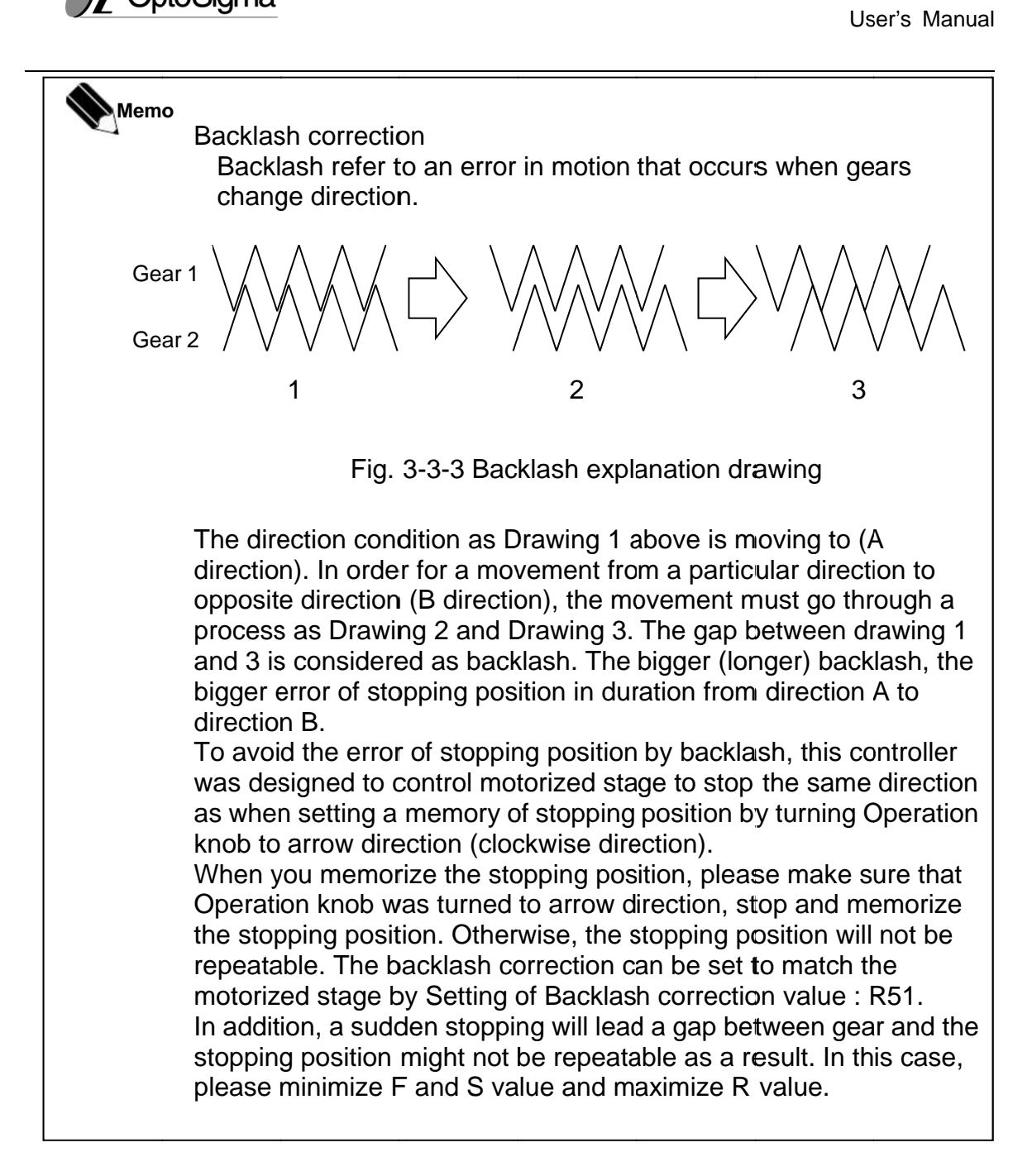

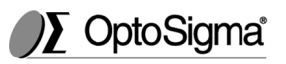

#### **3-4. Others**

### **3-4- 4-1. Operation using external I/O I/O**

To operate the controller using the external I/O, turn Operation switch To operate the controller using the external I/O, turn Operation switch<br>(CONT) to I/O (Computer control and the manual operation knob will be<br>inoperative.)<br>The Positioning buttons (1-5) will still operate. inoperative.) (CONT) to I/O (Computer control and the manual operation knob will<br>inoperative.)<br>The Positioning buttons (1-5) will still operate.<br>After pressing a position button, the motorized stage will move to the

The Positioning buttons (1-5) will still operate.

memorized position and the READY signal will be output. (refer to Drawing 3-4-2 for the command timing chart). To operate the controller using the external I/O, turn Operation switch<br>(CONT) to I/O (Computer control and the manual operation knob will be<br>inoperative.)<br>The Positioning buttons (1-5) will still operate.<br>After pressing a r pressing a position button, the motorized stage will move to tl<br>norized position and the READY signal will be output. (refer to<br>2 for the command timing chart).<br>er to "Drawing 3-4-3 I/O connector signal circuit " for the s (1-5) will still operate.<br>bn button, the motorized stage will move to the<br>id the READY signal will be output. (refer to Drawing<br>it timing chart).<br>3 I/O connector signal circuit " for the connecting to move to the<br>. (refer to Drawing

3-4-2 for the command timing chart).<br>Refer to "Drawing 3-4-3 I/O connector signal circuit " for the connecting to the external I/O. memorized position and the READY signal will be output. (refer to Drawing<br>3-4-2 for the command timing chart).<br>Refer to "Drawing 3-4-3 I/O connector signal circuit " for the connecting to<br>the external I/O.<br>**n)** Beside I/O

- **(Caution)** Beside I/O mode despite of Operation changing switch (CONT), READY signal is also output.
- **(Caution)** The position switches cannot be programmed when the controller is in I/O mode. Please set positioning memory by referring to "3 Operation of motorized stage". EADY signal is also output.<br>he position switches cannot be programmed when the c<br>in I/O mode. Please set positioning memory by referring<br>peration of motorized stage".<br>he connection of external I/O, voltage during ON is +24 READY signal is also output.<br>The position switches cannot be programmed when the controller<br>is in I/O mode. Please set positioning memory by referring to "3-3-2<br>Operation of motorized stage".<br>The connection of external I/O Beside I/O mode despite of Operation changing switch (CONT),<br>READY signal is also output.<br>The position switches cannot be programmed when the controlle<br>is in I/O mode. Please set positioning memory by referring to "3-3
- **(Caution)** The connection of external I/O, voltage during ON is  $+24$  V  $\pm$  10% and 0 to 0. 1 V during OFF. Please do not use the I/O connector beside Pin of I/O connector  $+24$  V of 16,18,20,22,24. rnal I/O, voltage during ON is +24<br>OFF. Please do not use the I/O o<br>ctor +24 V of 16,18,20,22,24. User's Manual<br>
User's Manual<br>
Define external I/O, turn Operation switch<br>
Do and the manual operation knob will be<br>
ill still operate.<br>
Il, the motorized stage will move to the<br>
ADY signal will be output. (refer to Drawin

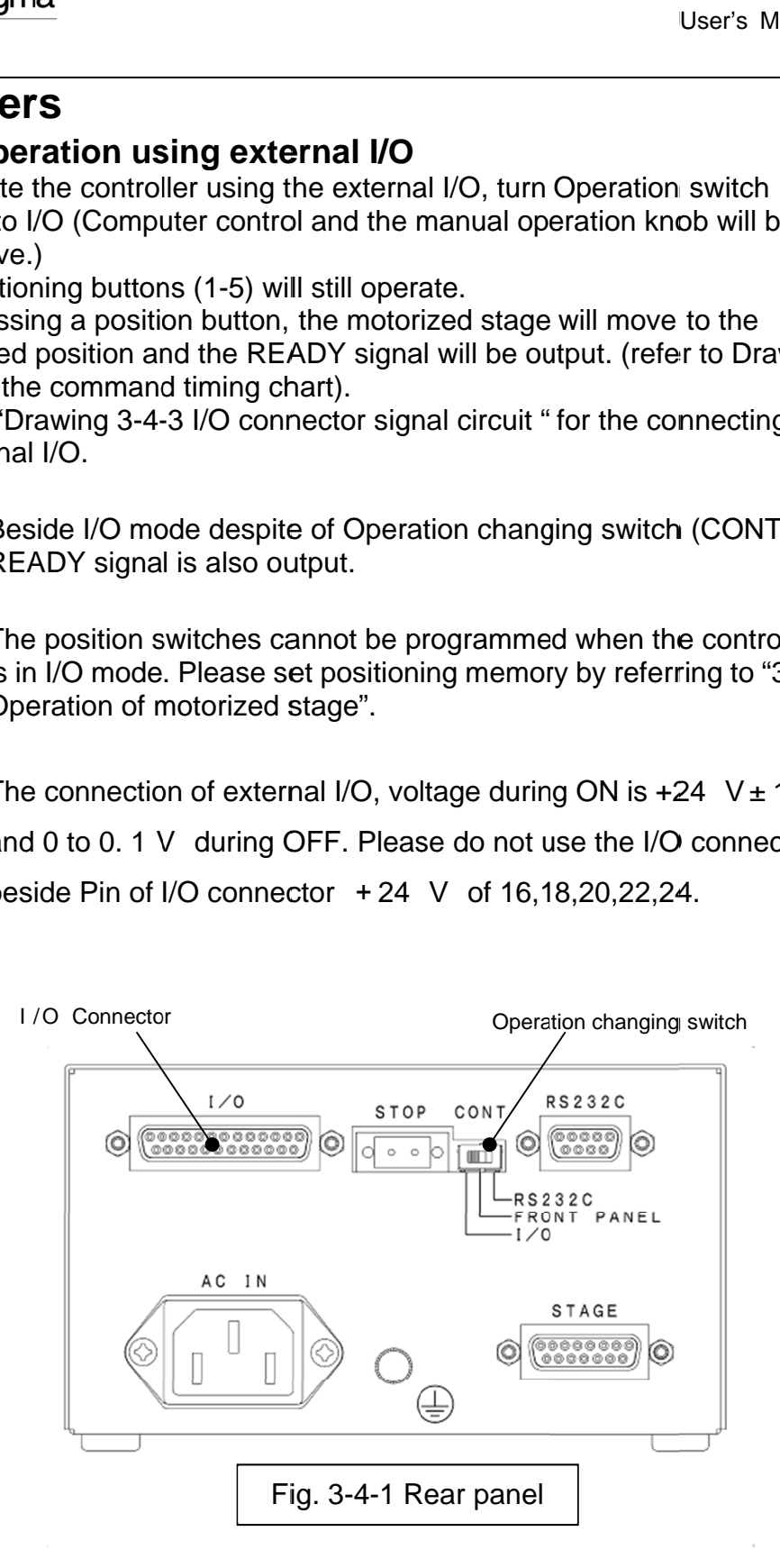

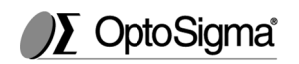

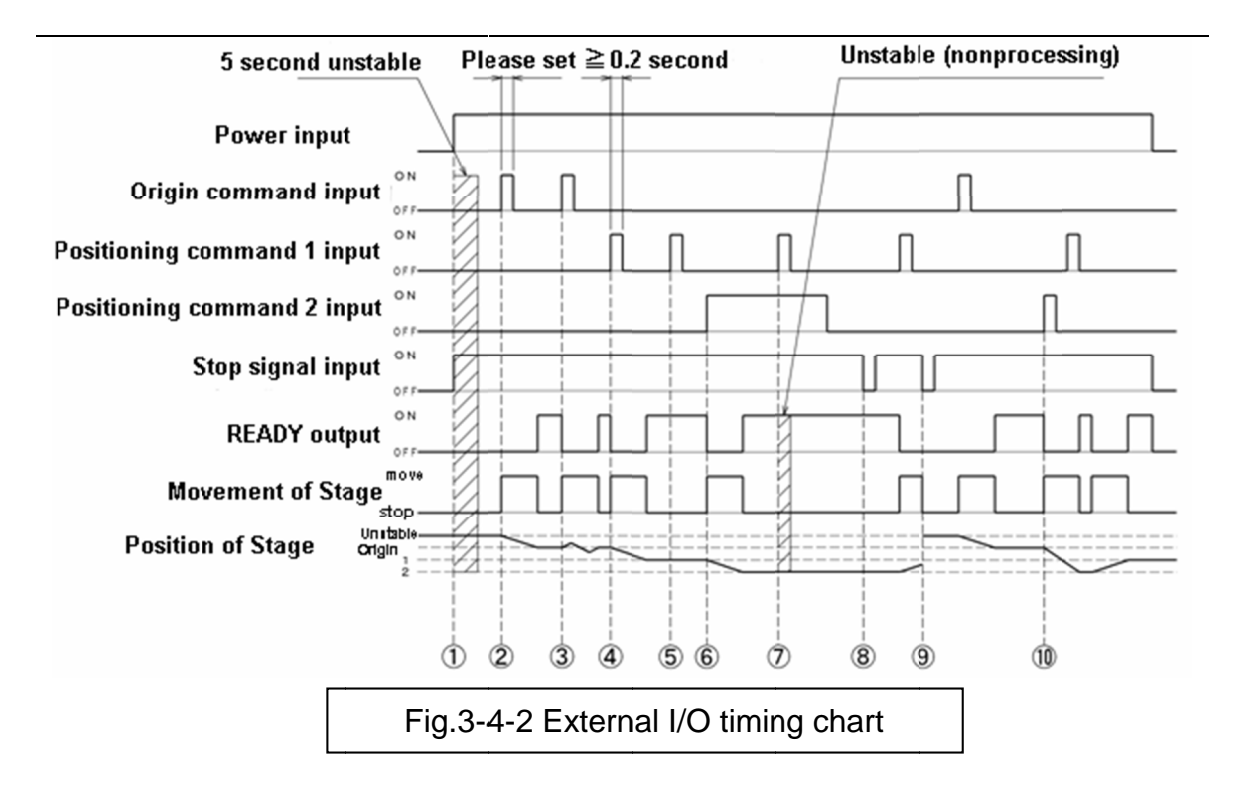

1. Power ON status Do not input or output regarding to movement<br>2. Input origin command (input ≧0.2 second) 3. Input origin command again 4. Input position command 1 (input  $\geq 0.2$  second) 5. Input positioning command 1 again 6. Input positioning command 2 (for the case of continuously input) 7. Input positioning command 1 while status of input positioning command 2 is ON 8. Input stop signal (Open input) 9. Input stop command during moving (Open input) 10. Input positioning command 2 and positioning command 1 during motorized stage moving. Power ON status<br>Do not input or output regarding to movement 5 second after power on. Input origin command (input  $\geq 0.2$  second)<br>Start operating the motorized stage after return to Origin when READY output is ON. Input origin command again<br>Restart to operate the motorized stage after return to Origin when READY ou Repeat the movement same as 2. Start movement of motorized stage when READY output OFF. Start movement of motorized stage when READY output OFF.<br>READY output become ON after moving to Command position 1.<br>(After stopping, if you turn Operation knob, READY output will charanted 5.<br>Input positioning command 1 ag Restart to operate the motorized stage after return to Origin when READY outp<br>Repeat the movement same as 2.<br>Input position command 1 (input  $\geq$  0.2 second)<br>Start movement of motorized stage when READY output OFF.<br>READY No change (It is different from Origin command and remains unmoved.) Start movement of motorized stage when READY output is OFF. READY output become ON after movement to command position 2. 2. Indefinite (do not input 2 position commands at the same time) In case of motorized stage is stopping, there will be no change. 9. Input stop command during moving (Open input)<br>READY output is continuously OFF when motorized stage stop (Please do an error processing to upper level by timer.) l. Input positioning command 2 and positioning command 1 during motoriz<br>The movement of motorized stage is started when READY output is OFF. After movement to command position 2, READY output is ON. Start movement of motorized stage immediately when READY output is OFF. Start movement of motorized stage immediately when READY<br>After movement to command position 1, READY output is ON. Example 1<br>
Second uns<br>
Fower input<br>
Origin command 1 input<br>
origin command 1 input<br>
ioning command 2 input<br>
Stop signal input<br>
Stop signal input<br>
READY output<br>
Movement of Stage<br>
Position of Stage<br>
Position of Stage<br>
Posit Start operating the motorized stage after return to Origin when READY output is ON.<br>Input origin command again<br>Restart to operate the motorized stage after return to Origin when READY output is ON.<br>Repeat the movement sam (After stopping, if you turn Operation knob, READY output will chang<br>Input positioning command 1 again<br>No change (It is different from Origin command and remains unmove<br>Input positioning command 2 (for the case of continuo Fig.3-4-2 External I/O timing chart<br>
Power ON status<br>
Do not input origin command (input ≧ 0.2 second)<br>
Start operating the motorized stage after return to Origin when READY<br>
Start aperating on monand again<br>
Restart to op No change (It is different from Origin command and remains<br>6. Input positioning command 2 (for the case of continuously in<br>Start movement of motorized stage when READY output is C READY output become ON after movement to command position<br>7. Input positioning command 1 while status of input positioning condition<br>1. Indefinite (do not input 2 position commands at the same time)<br>8. Input stop signal (O stable Please set ≧0.2 second<br>
Muteum of the angle of the CNN control of the RADY output is not<br>
with the transmission of the change of the change of the change of the change of the change of the case of the motorized sta No change (It is different from Origin command and remains unmoved.)<br>Input positioning command 2 (for the case of continuously input) 2 External I/O timing chart<br>
wovement 5 second after power (<br>
econd)<br>
lifter return to Origin when READ<br>
ge after return to Origin when READ<br>
1.2 second)<br>
when READY output OFF.<br>
ing to Command position 1.<br>
knob, READY out Fig.3-4-2 External I/O timing chart<br>
er ON status<br>
er ON status<br>
to rippi command (input ≧O.2 second)<br>
to rigpin command (input ≧O.2 second)<br>
to operating the motorized stage after return to Origin when READY<br>
out origin User's<br>
User's<br>
User's<br>
User's<br>
Condition<br>
Condition<br>
Condition<br>
Condition<br>
Condition<br>
Condition<br>
Condition<br>
Condition<br>
Condition<br>
Condition<br>
Condition<br>
Condition<br>
Condition<br>
Condition<br>
Condition<br>
Condition<br>
Condition<br>
Con Do not input or output regarding to movement 5 second after power on.<br>Input origin command (input ≧0.2 second)<br>Start operating the motorized stage after return to Origin when READY output is ON.<br>Input origin command again (After stopping, if you turn Operation knob, READY output will change to OFF.)<br>5. Input positioning command 1 again<br>Wo change (It is different from Origin command and remains unmoved.)<br>6. Input positioning command 2 (for t The movement started when the movement of the movement of the movement of the movement of the movement of the movement of the movement of the movement of the movement of the movement of the movement of the movement of the

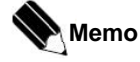

If Stop command is input, READY output will not change to ON. Even though Operation changing switch (CONT) has I/O signal, Stop switch of Panel is effective on constant basis. If Stop command is input, READY output will not change to ON.<br>Even though Operation changing switch (CONT) has I/O signal, Stop switch of Panel<br>is effective on constant basis.

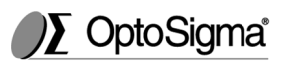

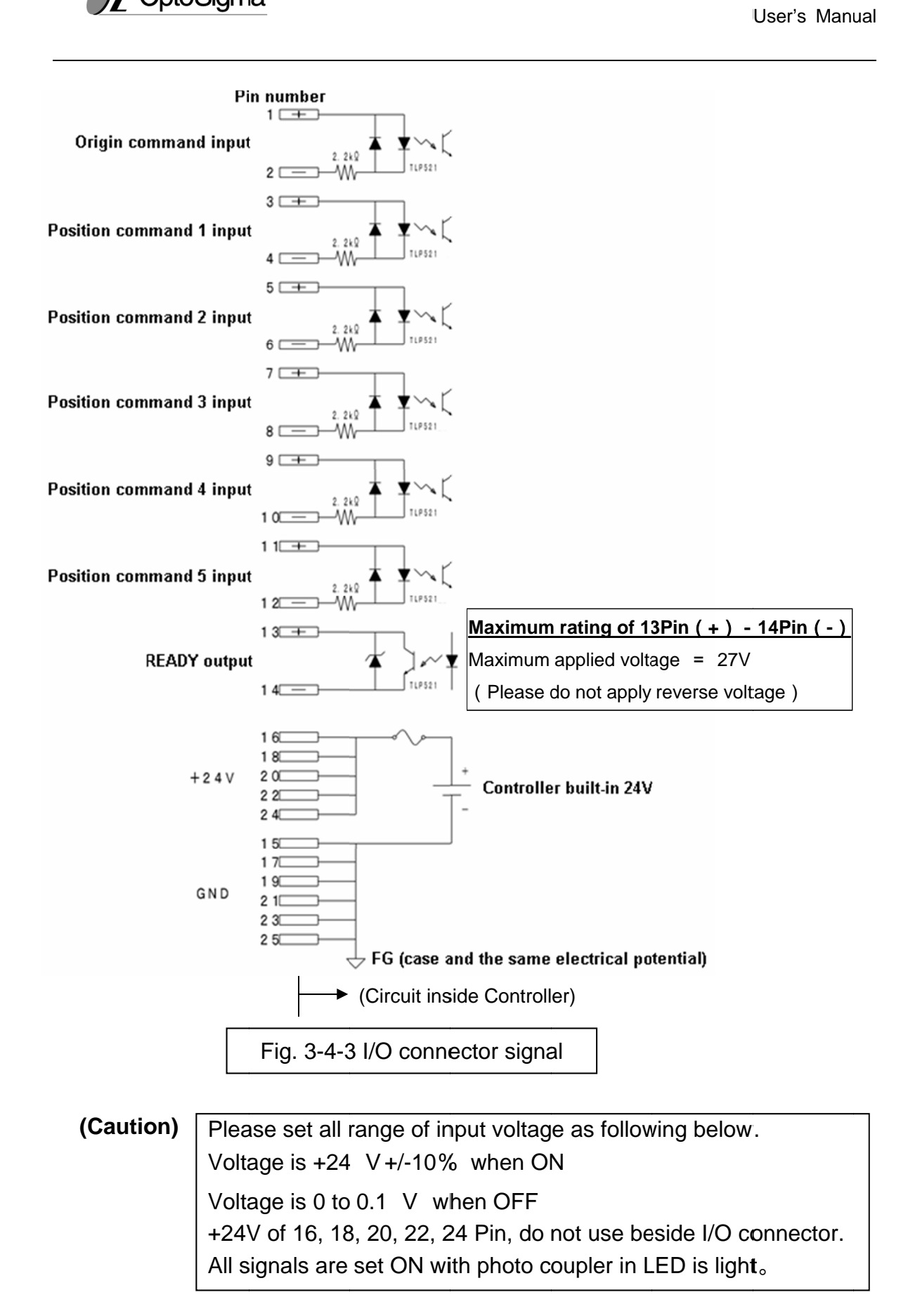

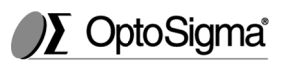

# **3-4-2. Operation with a serial interface**

Operate with a serial interface.

Switch operation mode (CONT) to RS232C position to operate the controller<br>using the serial interface.<br>**(Caution)** Interface is sensitive to noise. Please keep away from the power line, and Switch operation mode (CONT) to RS232C position to operate the controller using the serial interface.

keep cable less than 3m. mode (CONT) to RS232C position to operate the con<br>terface.<br>sitive to noise. Please keep away from the power line<br>i than 3m.<br>the RS232C according to the "Table 3-4-1 RS-232C

Please connect the RS232C according to the "Table 3 connector pin assignments". Please use the RS232C/STR cable which is connector pin assignments". Please use the RS232C/STR cable whic<br>made by Sigma-koki or an equivalent one (straight, male-female, inch screw). Interface is sensitive to noise. Please keep away from the power line, and<br>keep cable less than 3m.<br>Please connect the RS232C according to the "Table 3-4-1 RS-232C<br>connector pin assignments". Please use the RS232C/STR cabl

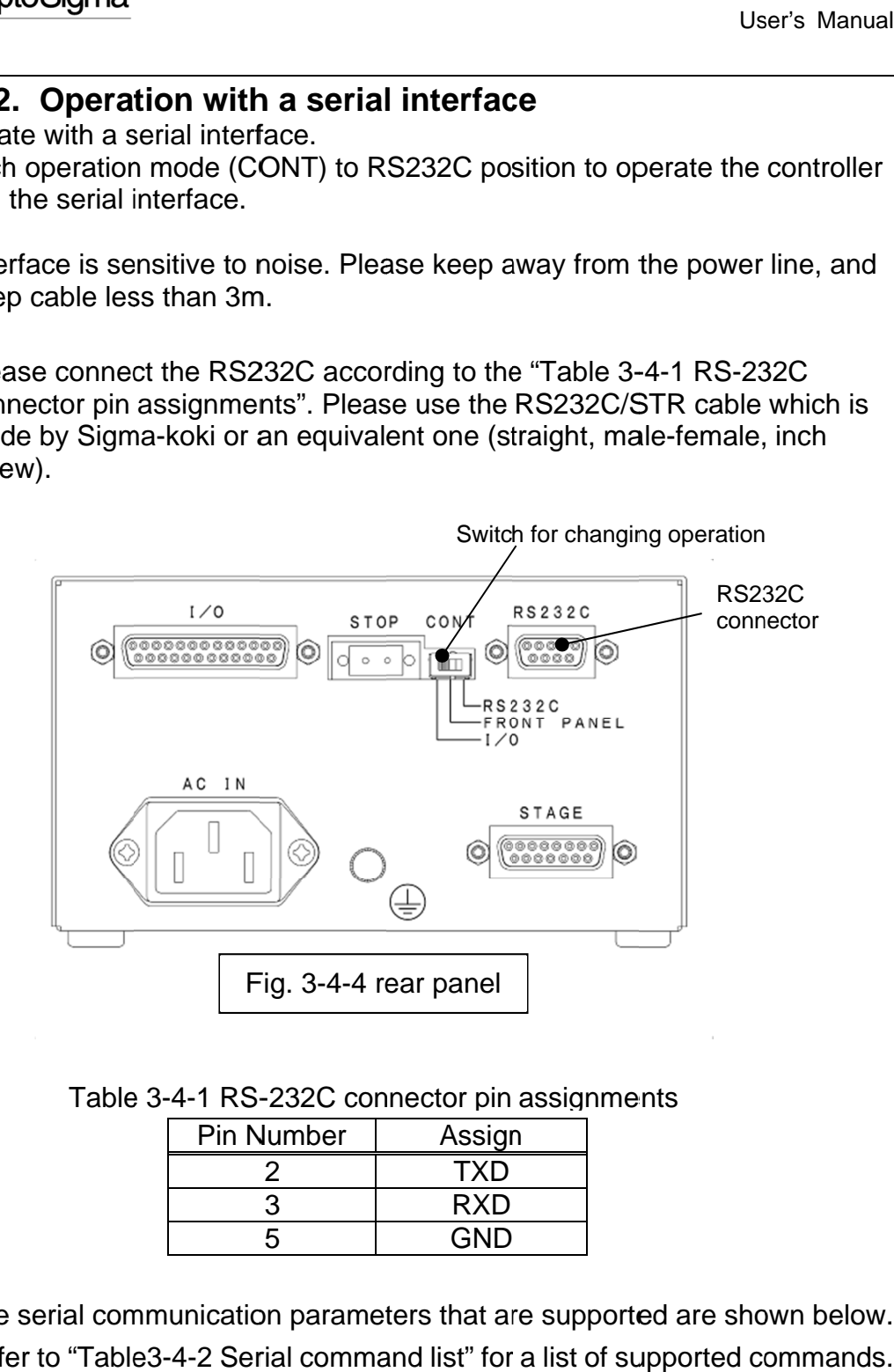

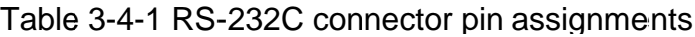

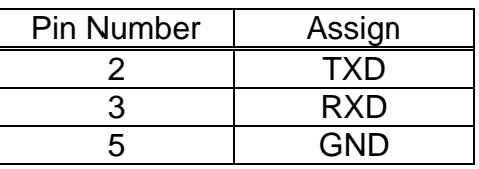

The serial communication parameters that are supported are shown below. The serial communication parameters that are supported are shown below.<br>Refer to "Table3-4-2 Serial command list" for a list of supported commands.

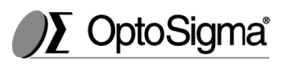

・Setting the serial communication

Baud rate: Data bits: Parity: Stop bit: Flow control: 4800, 9600, 19200, 38400 (Set by SW10-1/-2) 8 None 1 None Setting the serial communication<br>
Baud rate: 4800, 9600, 19200, 38400 (Set<br>
Data bits: 8<br>
Parity: None<br>
Stop bit: 1<br>
Flow control: None<br>
There is a risk of abnormal communication if you ser<br>
continuously.<br>
The format of se User's<br>
Etting the serial communication<br>
Baud rate: 4800, 9600, 19200, 38400 (Set by SW10-1/<br>
Data bits: 8<br>
Parity: None<br>
Stop bit: 1<br>
Flow control: None<br>
There is no flow control.<br>
There is no flow control.<br>
There is a r User's Manual<br>
etting the serial communication<br>
Baud rate: 4800, 9600, 19200, 38400 (Set by SW10-1/-2)<br>
Data bits: 8<br>
Parity: None<br>
Stop bit: 1<br>
Flow control: None<br>
There is no flow control.<br>
There is no flow control.<br>
The

# (Caution) There is no flow control.

There is a risk of abnormal communication if you send the commands<br>
continuously.<br>
The format of serial commands<br>
The protocol is one command to one response type.<br>
Command string<br>  $\cdot \cdot \cdot$  reception<br>
Response string<br>  $\cdot$ continuously. There is a risk of abnormal communication if you send the commands<br>continuously.<br>he format of serial commands<br>The protocol is one command to one response type.<br>Command string<br>Response string<br>For commands other than status

・The format of serial commands

The protocol is one command to one response type.<br>Command string  $\cdot \cdot \cdot$  reception

Command string ・・・ reception

Response string ・・・ Transmission Transmission

For commands other than status commands, the response string is "OK", For commands other than status commands, the response string<br>if the communication is normal. Otherwise it will be "NG". Status For commands other than status commands, the response st<br>if the communication is normal. Otherwise it will be "NG". Sta<br>commands will respond with data instead of the "OK", or NG.

| command                                   | symbol       | sample                      | description                                                                                                    | response                                 |
|-------------------------------------------|--------------|-----------------------------|----------------------------------------------------------------------------------------------------|------------------------------------------|
| •Control (drive) command1                 |              |                             |                                                                                                    |                                          |
| Mechanical origin                         | н            | H:1[CR][LF]                 | Move to mechanical origin<br>point                                                                                                    |                                          |
| Position No.                              | B            | B:1[CR][LF]                 | Set position No. to move to                                                                                                    | Normal:<br>OK.<br>Abnormal:<br><b>NG</b> |
| Pulse Number for<br>relative moving       | Μ            | $M:1-P100$<br>[CR][LF]      | Set axis, direction and pulse<br>number                                                                                                    |                                          |
| Pulse Number for<br>absolute moving       | A            | $A:1-P100$<br>[CR][LF]      | Set absolute coordinate to<br>move to                                                                                                    |                                          |
| Jog moving                                | J            | J:1[CR][LF]                 | Move at the minimum speed                                                                                                    |                                          |
| Drive command                             | G            | G:[CR][LF]                  | Start to move                                                                                                    |                                          |
| •Control (setting) command2               |              |                             |                                                                                                    |                                          |
| Electrical (logical)<br>origin            | R            | R:1[CR][LF]                 | Set the present point as a<br>electrical(logical) origin                                                                                                    | Normal:<br>OK<br>Abnormal:<br>ΝG         |
| Slow down and<br>stop                     | $\mathsf{L}$ | L:1[CR][LF]                 | Stop or slow down and stop                                                                                                    |                                          |
| Emergence stop                            | L: E         | L: E[CR][LF]                | Stop movement of motor                                                                                                    |                                          |
| Speed setting                             | D            | D:1S100F1000R50<br>[CR][LF] | Set S, F, R                                                                                                    |                                          |
| Motor free/ hold                          | $\mathbf c$  | C:11[CR][LF]                | Set motor ON/OFF                                                                                                    |                                          |
| Set position<br>memory                    | P            | P:B2+P1000<br>[CR][LF]      | Set position memory                                                                                                    |                                          |
| · confirmation command                    |              |                             |                                                                                                    |                                          |
| Status 1                                  | Q            | Q:[CR][LF]                  | Return the present position<br>data                                                                                                    | Refer to<br>(13, 14, 15)                 |
| Status <sub>2</sub>                       | Ţ            | !:[CR][LF]                  | Return B(busy)/R (ready)                                                                                                    |                                          |
| Inner information                         | ?            | ?:1[CR][LF]                 | Confirm the inner<br>information                                                                                                    |                                          |
| (Caution)<br>switch is not set to RS232C. |              |                             | (The command sample assumes that the delimiter setting is [CR][LF])<br>Only the "Q" and "!" command are effective when the operating mode                                                                                                    |                                          |
| (Caution)<br>using "J" command to rotate. |              |                             | • The counter number and action can not be sure if the pulses that it<br>traveled are over the regulated value, especially when it is driven by<br>Jog command. Please note that it is not stopped by LS signal when<br>• The address will be changed automatically within a revolution when |                                          |

Table3-4-2 Serial command list

### **(Caution)**

### **(Caution)**

- traveled are over the regulated value, especially when it is driven by Jog command. Please note that it is not stopped by LS signal when using "J" command to rotate. The "Q" and "!" command are effective when the operating mode<br>
witch is not set to RS232C.<br>
Caution)<br>
The counter number and action can not be sure if the pulses that it<br>
traveled are over the regulated value, especially w
- . The address will be changed automatically within a revolution when stopped after c command "M, A, J" to rotate. Please note that it is not stopped by LS signal<br>and to rotate.<br>ill be changed automatically within a revolution<br>ommand "M, A, J" to rotate.

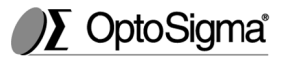

### Commands are sorted as below. Commands are below. Commands are sorted as below.<br>
(1) Control (Drive) command 1

- 
- 
- (3) Confirmation command

### (1) Control Control (Drive) command 1

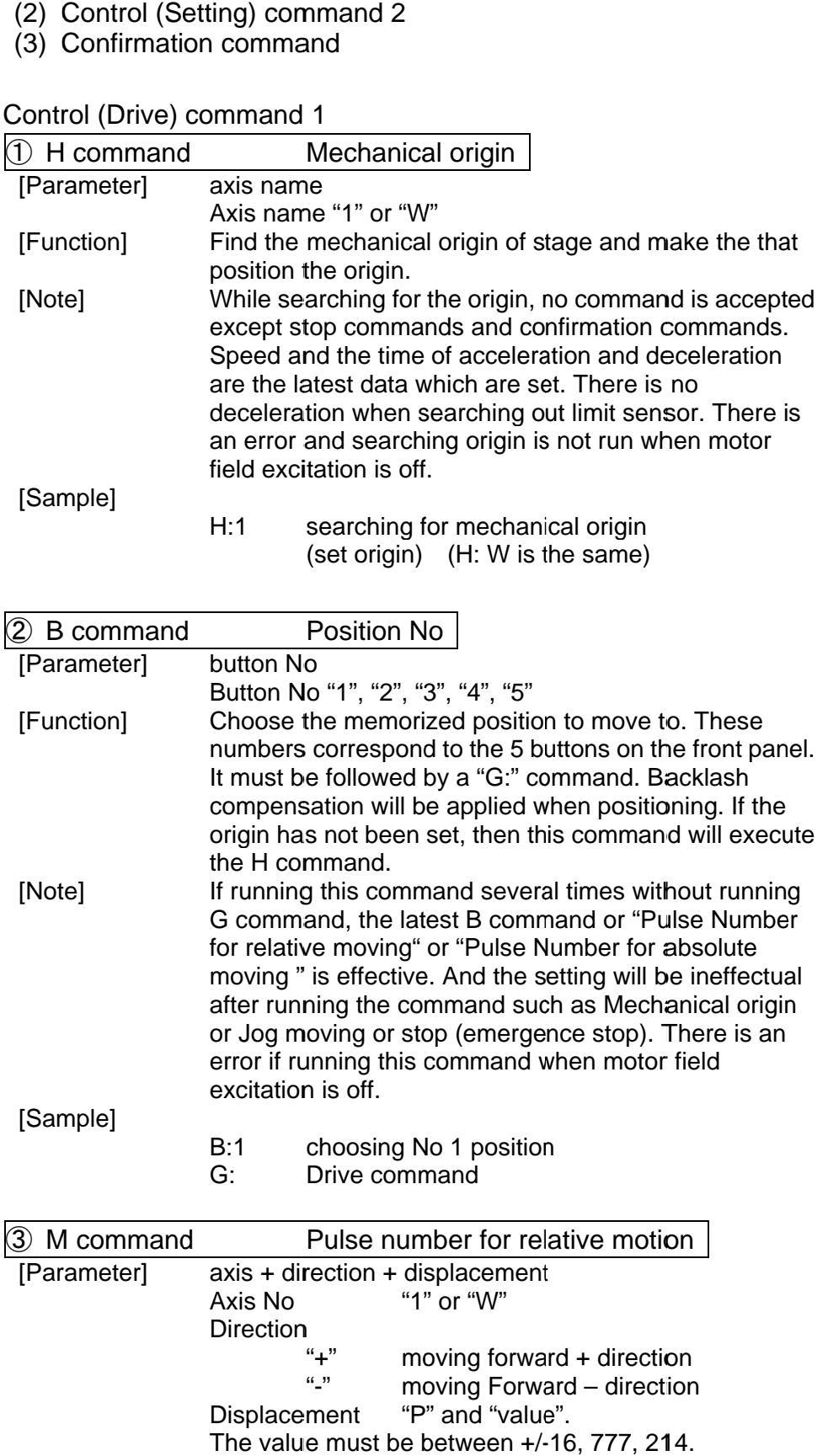

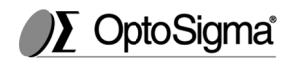

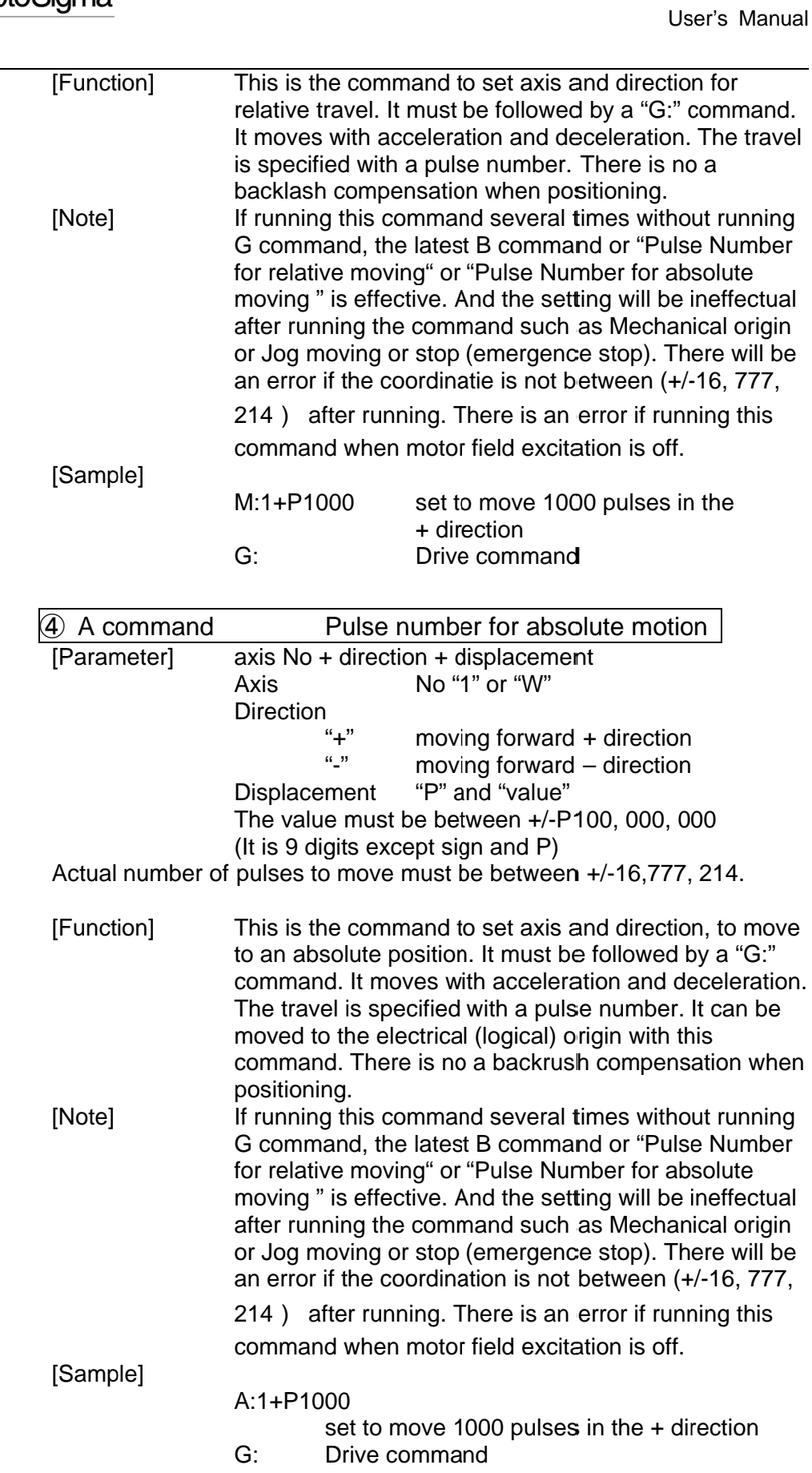

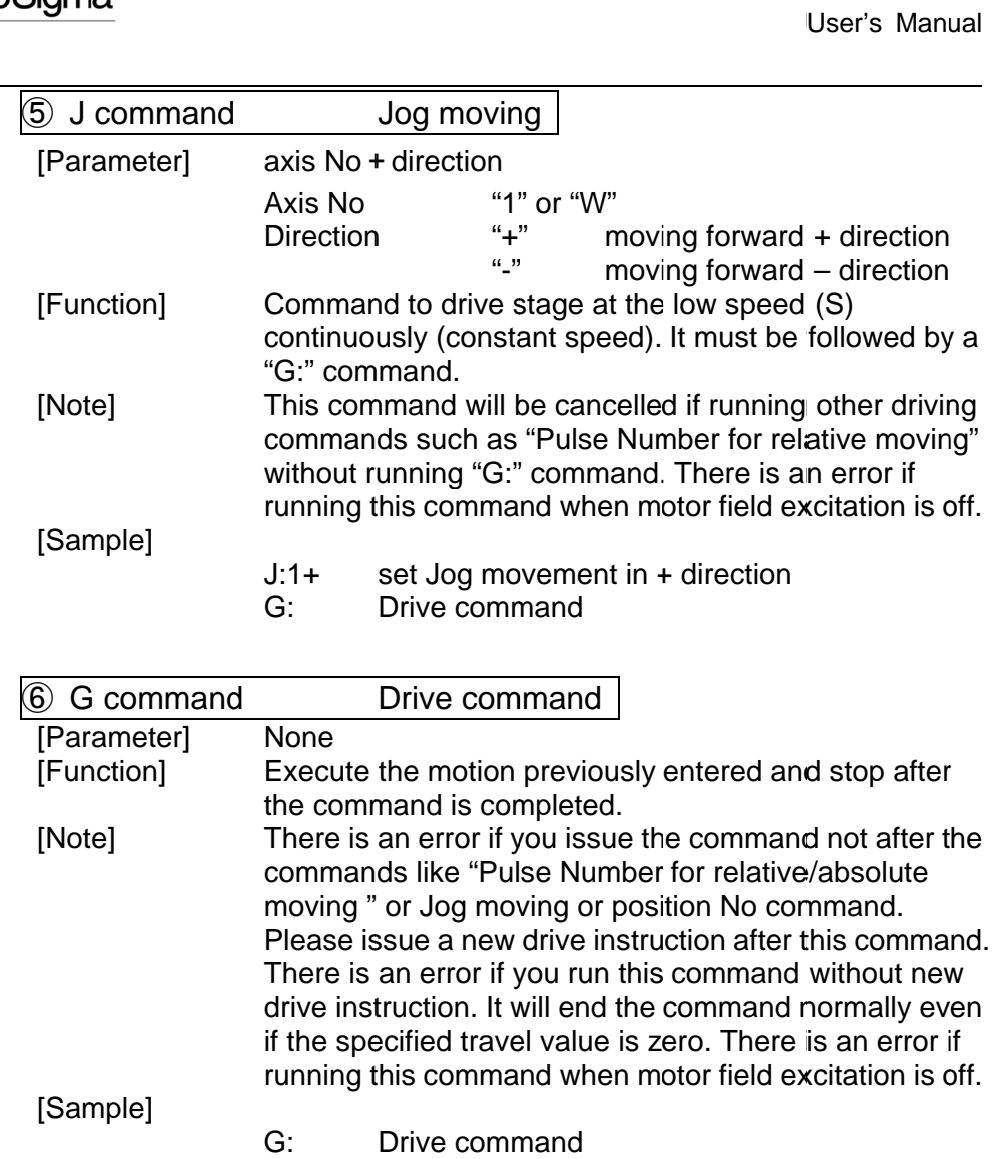

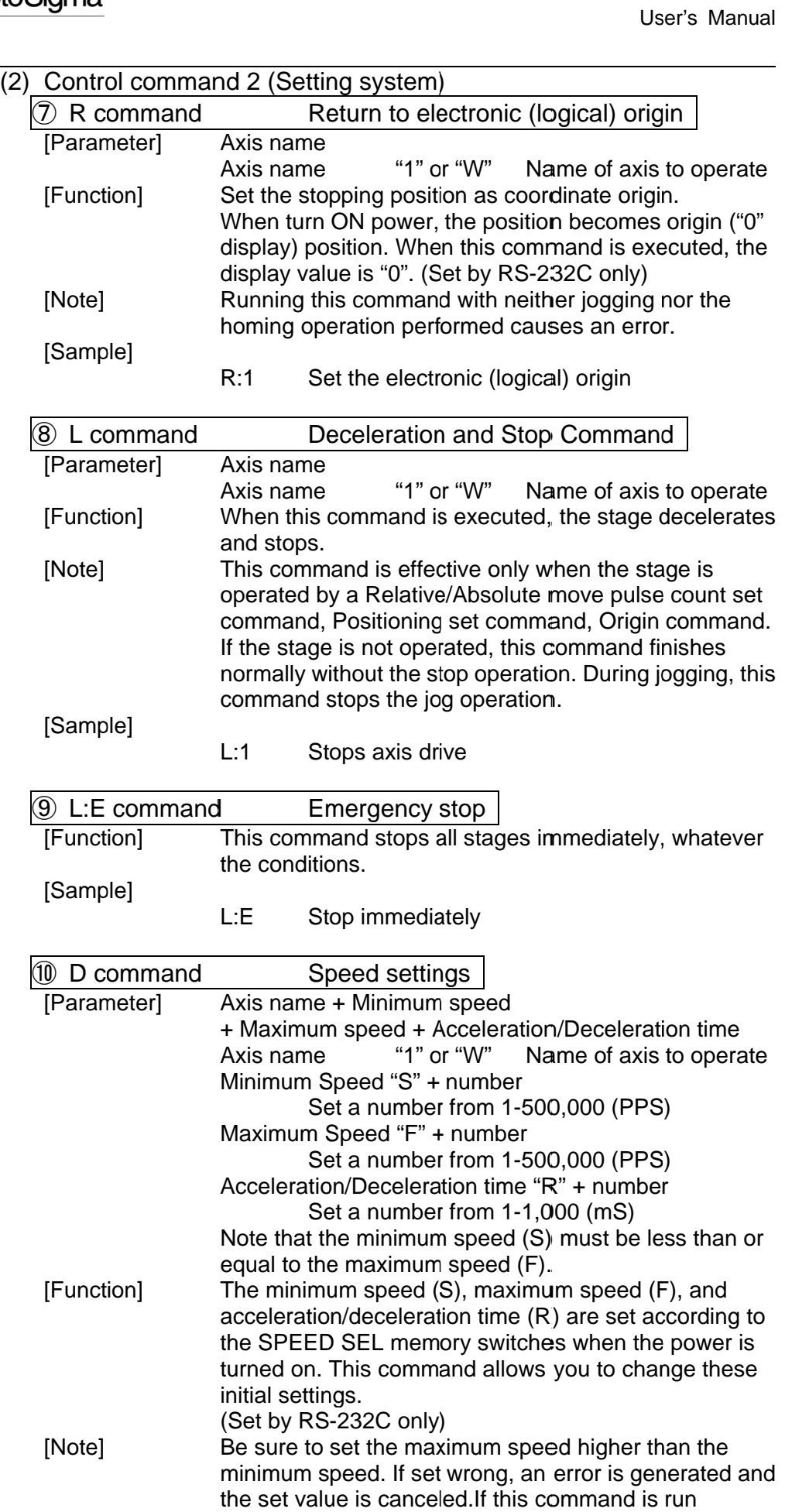

[Note]

[Sample]

[Sample] ⑪ C Command [Parameter] [Function] [Note] [Sample] ⑫ P Command Command [Parameter] [Function] continuously, the last run this command is effective.<br>
D: 1S100F1000R50<br>
Speed setting S=100PPS D:1S100F1000R50 Axis name + operating mode Axis name Operating mode Operating mode "0" This command is used to excite the motor or to turn<br>excitation off. The operation of this content makes it excitation off. The operation of this content makes i possible to move (rotate) stages manually. The options available are 0: free motor, and 1: excitation (hold motor). (Set by RS RS-232C only) If deenergized (OFF) the current position becomes undefined. Even when energized (ON), perform the possible to move (rotate) stages manually. The options<br>available are 0: free motor, and 1: excitation (hold<br>motor).<br>(Set by RS-232C only)<br>If deenergized (OFF) the current position becomes<br>undefined. Even when energized (ON Set Command. In some case, the status is busy and Set Command. In some case, the status is busy and<br>cannot operate when apply C:10 command. (C:11 is<br>applicable even when status is busy.)<br>C:10 Deenergize (Motor Free) applicable even when status is busy.) C:10 Button name name+Position Button name Position Number range of -P1,000,000 ~ +P15,000,000 All buttons can be set a position memory by absolute<br>coordinate.<br>In case of pulse multiple setting is high, it might over Motor Free/Hold "1" or "W" Name of axis to operate "1" excitation off. The operation of this content makes it<br>possible to move (rotate) stages manually. The options<br>available are 0: free motor, and 1: excitation (hold Position Memory Memory name "1", "2", "3", "4", "5" "P" and "number" "P" and "number" Speed setting S=100PPS F=1000PPS<br>R=50mS R=50mS Deenergize (OFF) Energize (ON) Position<br>"1", "2", "3", "4"<br>"P" and "numbe<br>of -P1,000,000~ **Use Use Use** "1" or "W" Name of axis to<br>"0" Deenergize (OFF)<br>"1" Energize (ON) This command is used to excite the motor or to turn<br>excitation off. The operation of this content makes it<br>possible to move (rotate) stages manually. The option<br>available are 0: free motor, and 1: excitation (hold<br>motor).<br> when status is busy<br>gize (Motor Free)<br>"1", "2", "3", "4", "5" User's Manual<br>
F1000R50<br>
Deed setting<br>
F1000PPS<br>
F1000PPS<br>
F1000PPS<br>
F1000PPS<br>
R=50mS<br>
Ofor Free/Hold<br>
+ operating mode<br>
"1" or "W" Baergize (OFF)<br>
mode "0" Deenergize (ON)<br>
"1" or "W" Energize (ON)<br>
plant is used to exci (OFF) options otor, and 1: excitation (h<br>
e current position beco<br>
energized (ON), perforr<br>
in the Electronic (Logica<br>
e case, the status is bus<br>
pply C:10 command. (C<br>
status is busy.)<br>
lotor Free)<br>
<u>nory</u><br>
2", "3", "4", "5"<br>
nd "numbe User's Manual<br>
last run this command is effective.<br>
850<br>
Sting S=100PPS<br>
F=1000PPS<br>
F=1000PPS<br>
R=50mS<br>
ree/Hold<br>
ating mode<br>
"1" or "W" Name of axis to operate<br>
"0" or "W" Name of axis to operate<br>
"0" or "W" Name of axis

coordinate. coordinate.

P:B1+P1000

In case of pulse multiple setting is

of rotation type setting, please add position.

the range of -P 1,000,000 to +P 15,000,000. In case

Position of button switch number 2

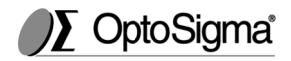

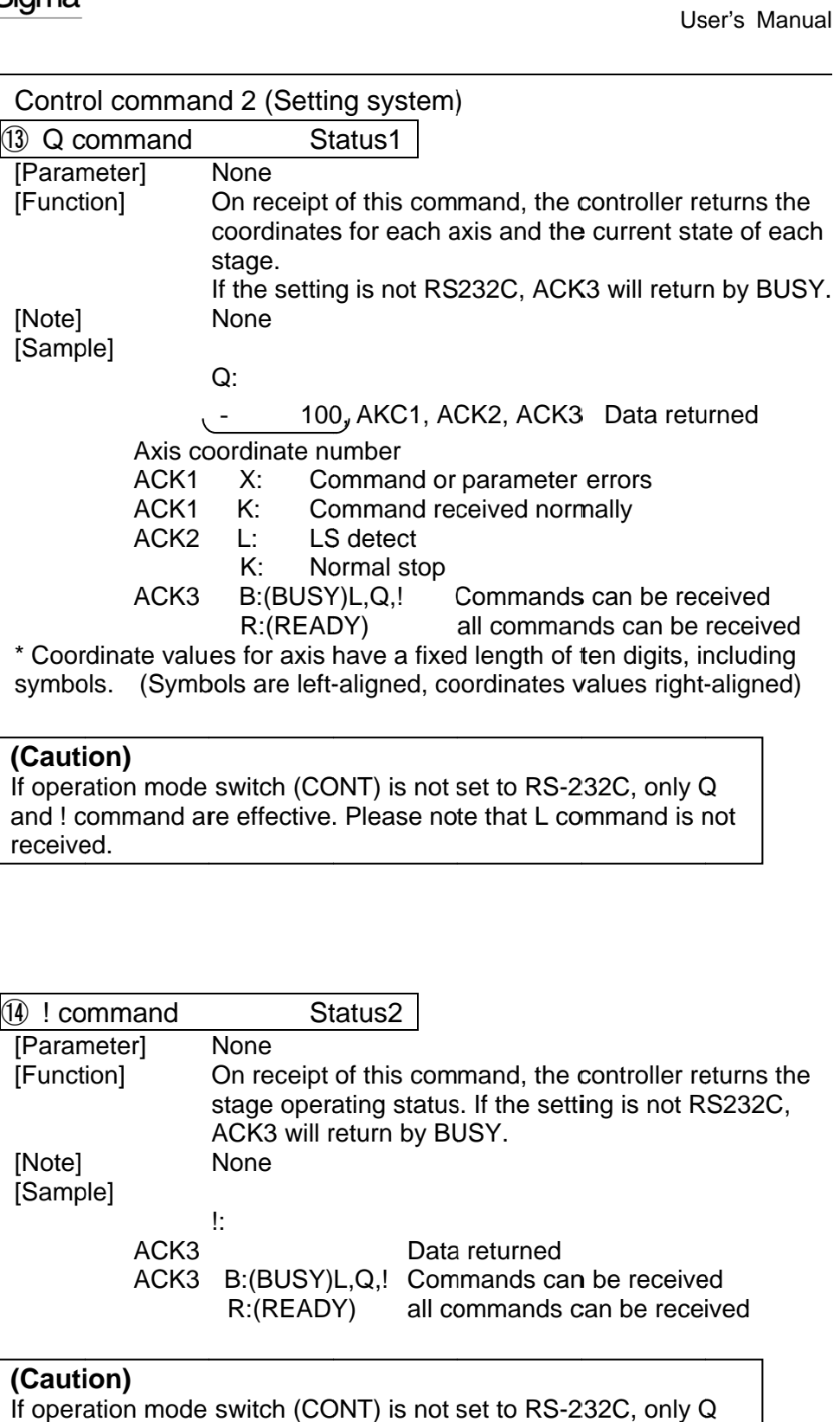

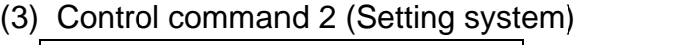

If operation mode switch (CONT) is not set to RS and ! command are received.

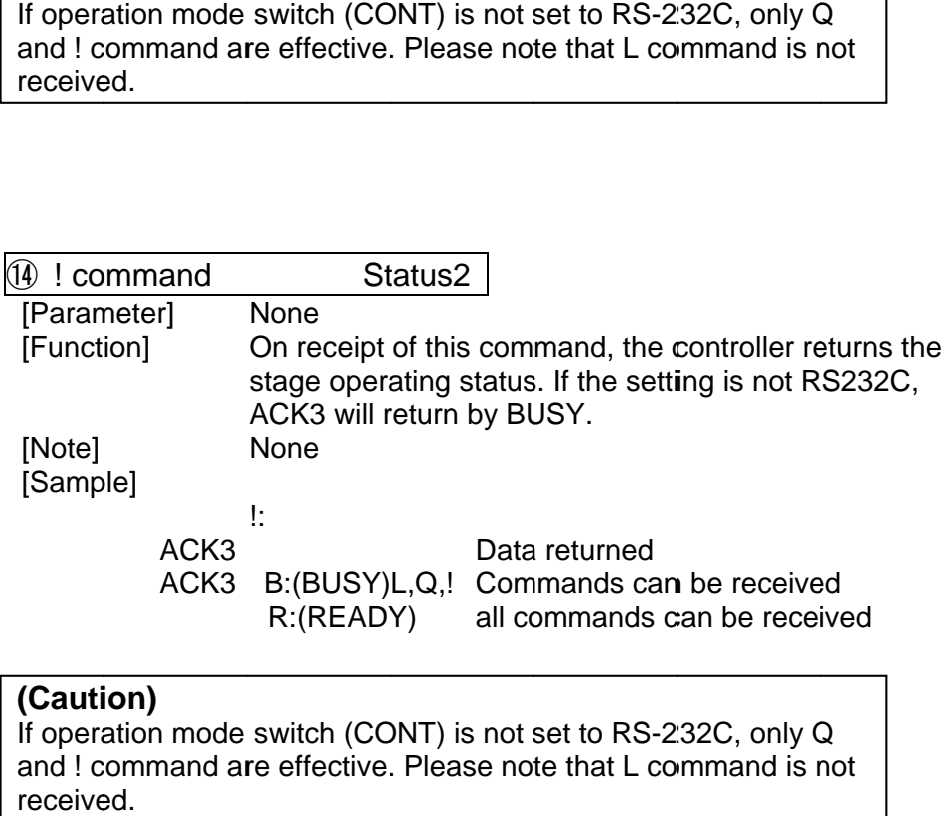

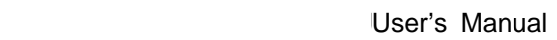

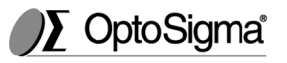

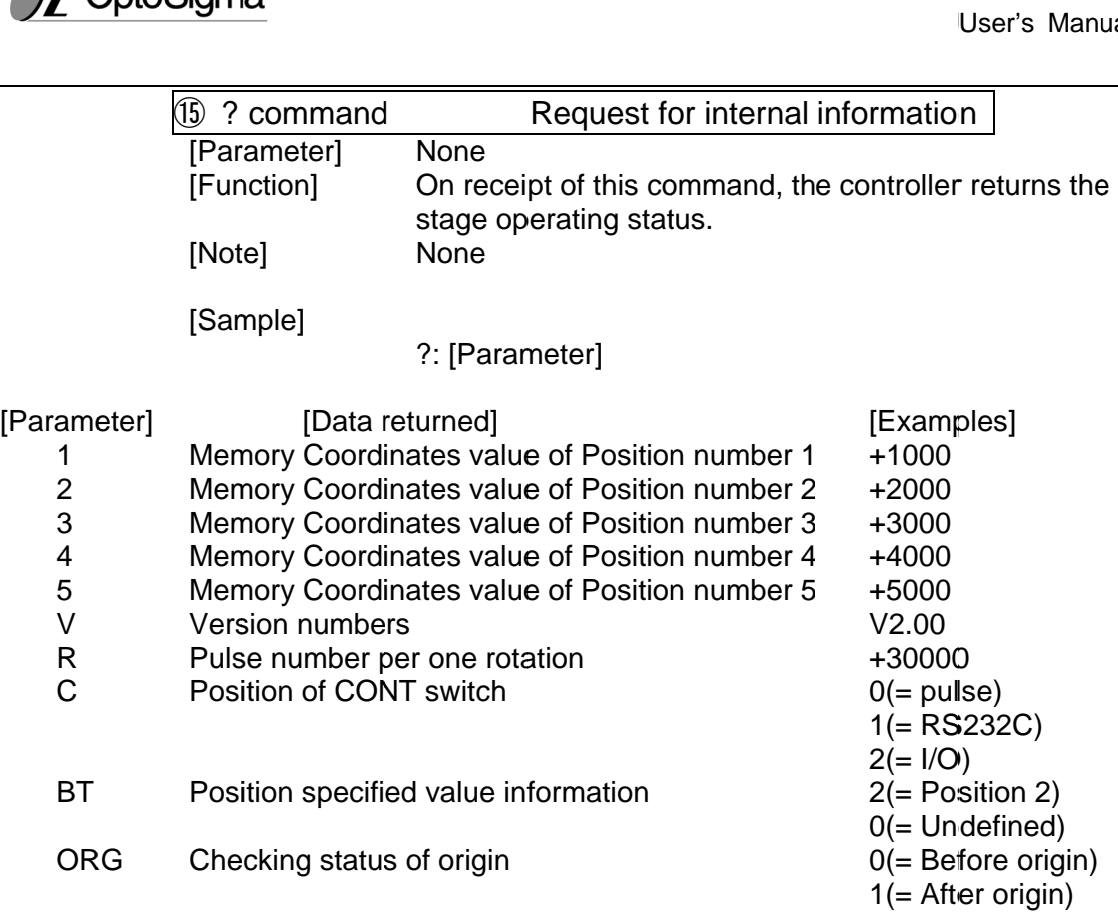

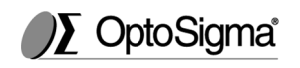

# **Warranty period of this product is 1 year after shipment.**

During warranty period, if the defective caused from our responsibility, please return the product to us. The repair or replacement of parts will be done by free of charge. However, in from delivery (including lost earnings), it is considered to not to be covered under warranty. In addition, the corresponding defective as following below will be not under warranty. During warranty period, if the defective caused from our responsibility, please<br>return the product to us. The repair or replacement of parts will be done by free of<br>charge. However, in regard to an indirect damage or a dam our responsibility, please<br>of parts will be done by free of<br>or a damage as a result caused<br>ed to not to be covered under During warranty period, if the defective caused from our responsibility, please<br>return the product to us. The repair or replacement of parts will be done by free of<br>charge. However, in regard to an indirect damage or a dam delivery (including lost earnings), it is considered to not to be covered unty. In addition, the corresponding defective as following below will be<br>r warranty.<br>n case the repair, remodeling and etc. is not done by our comp Example that the state of this product is 1 year after shipment.<br>
Warranty period, it in distance cased from our responsibility, please<br>
itum the product to us. The repair or replacement of parts will be done by free of<br>
a rn the product to us. The repair or replacement of parts will be done by free c<br>rge. However, in regard to an indirect damage or a damage as a result cause<br>in delivery (including lost earnings), it is considered to not to (*SI* Chromagnization of this product is 1 year after shipmer<br>ting warranty period of this product is 1 year after shipmer<br>ting warranty period, if the defective caused from our responsibility, peace<br>time has proposed. Ho User's Manual<br> **do of this product is 1 year after shipment.**<br>
We dot the defective caused from our responsibility, plase<br>
us. The repair or replacement of parts will be done by tree of<br>
egard to an indirect damage or a da User's I<br> **increase**<br>
please<br>
e by fre<br>
sult ca<br>
ered urill be n<br>
libration<br>
proc<br>
liting fre

- 1. In case the repair, remodeling and etc. is not done by our company.
- 
- 3. In case of the conditions of using, storage environment and etc of the product is deviated from the description on quotation. case defective cause is not by a reason of hardware. (Effect of vibration etc.)<br>case of the conditions of using, storage environment and etc of the product is<br>viated from the description on quotation.<br>gma Koki Co., Ltd. do proferencies as following below will be nc<br>etc. is not done by our company.<br>reason of hardware. (Effect of vibration<br>corage environment and etc of the production.<br>pt liability for the damages resulting fro<br>to fliability fo
- 4. Sigma Koki Co., Ltd. does not accept liability for the damages resulting from fire, earthquakes, and the other acts of God. fire, earthquakes, and the other acts of God. In case of the conditions of using, storage environment and etc of the product<br>Sigma Koki Co., Ltd. does not accept liability for the damages resulting from<br>Ifine, earthquakes, and the other acts of God.<br>Consumable and pur
- 5. Consumable and pursuant parts. (Optical components)

\* In case of the other problems occur, it is subjected to decide by add mutual agreement agreement.

# **Caution**

- The partial or total duplication of this document without prior consent from Sigma Koki is prohibited.
- The content on this document is subject to changed without prior notice.
- The described company name and product company and registered trademark.

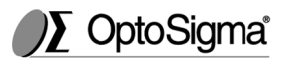

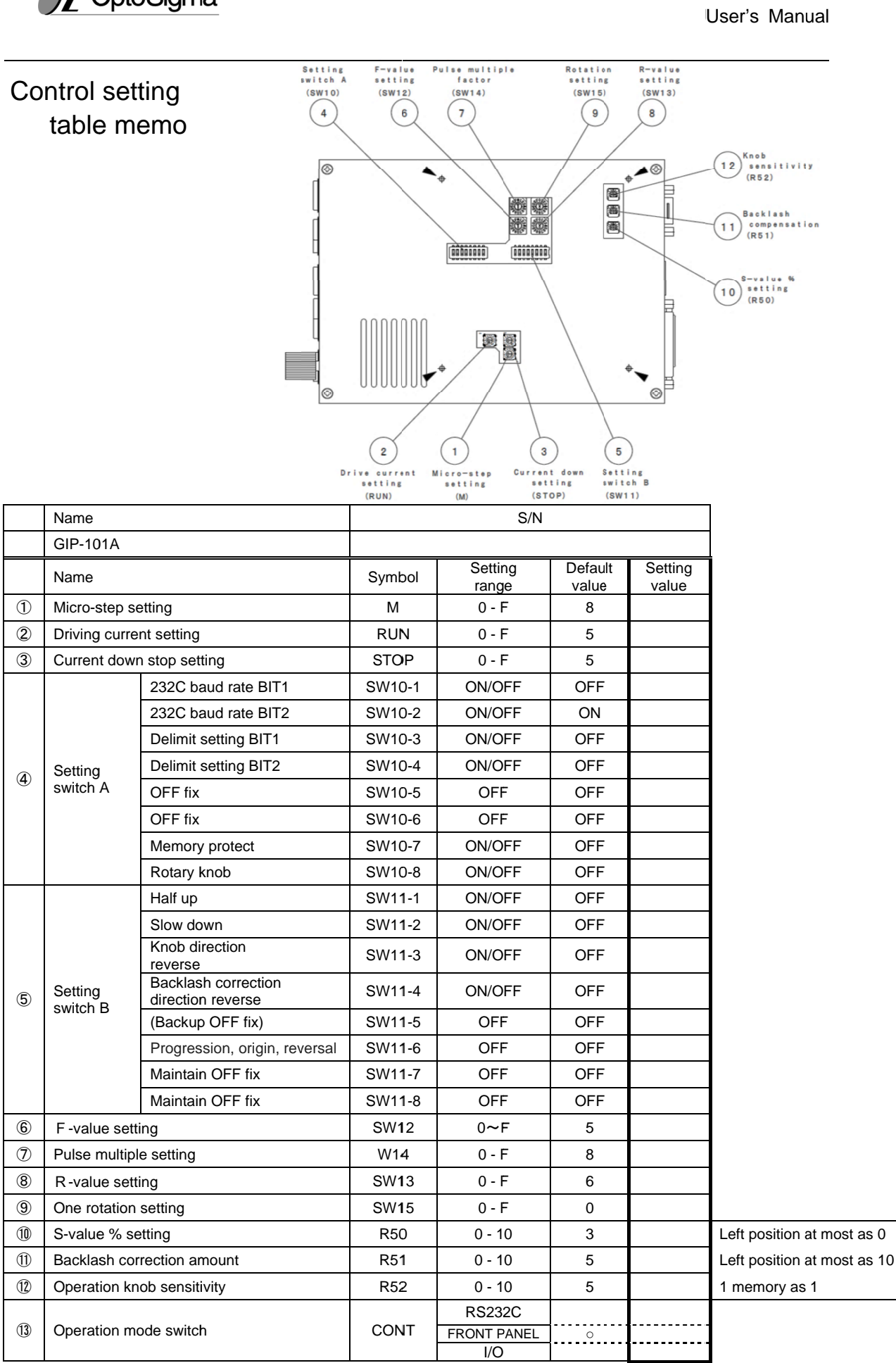